Universitat Oberta de Catalunya

# **TFC - J2EE**

Gestió del temps

Alumne: Jordi Tribó Villaró

Enginyeria Tècnica d'Informàtica de Sistemes Tutor: Albert Grau Perisé

Gener 2013

# <span id="page-1-0"></span>**1 AGRAÏMENTS**

A l'Albert Grau, pels seus consells, suport i ànims durant la realització d'aquest projecte.

Als companys de la UOC, especialment als que han compartit els seus dubtes i per als que han ofert les seves sugerències per a solventar-los.

Als meus companys de feina, que m'han ofert la seva experiència alhora d'escollir el framework més idoni.

A l'Anton Not, que m'ha ajudat en la correcció del text de la memòria i la presentació.

I a la Somsri, a qui sempre li deia que estava molt enfeinat en aquest projecte.

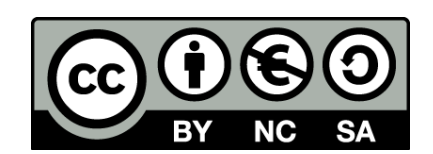

Aquest treball es distribueix sota llicència Creative Commons CC BY-SA 3.0 La llicència completa es pot consultar a<http://creativecommons.org/licenses/by-sa/3.0/deed.ca>

# <span id="page-2-0"></span>**2 RESUM**

En el següent document es descriu el desenvolupament d'una aplicació de gestió del temps com a treball de final de carrera en l'àrea de J2EE. El producte obtingut és capaç de registrar els marcatges d'entrada i sortida dels col·laboradors i sol·licitar autoritzacions d'absència. També els hi permet consultar la seva planificació, marcatges realitzats, hores treballades i incidències detectades.

Cada treballador té associat un responsable, que és el qui a la vegada pot accedir a l'aplicació per consultar les dades dels seus col·laboradors. També compta amb usuaris administradors, els quals poden consultar qualsevol treballador, gestionar els usuaris i els seus rols, i crear i modificar els torns i patrons de dies.

Es tracta d'una aplicació web client-servidor, desenvolupada amb el llenguatge de programació Java i seguint els estàndards de programació J2EE. El framework utilitzat ha estat Java Server Faces, versió 2, tot i que per als elements de la interfície gràfica s'ha comptat amb la llibreria PrimeFaces, versió 3.4. La persistència s'ha gestionat amb les interfícies que ofereix JPA, utilitzant alhora el contenidor de EJB com a model per a implementar el accés a les dades.

El servidor d'aplicacions J2EE on s'ha desplegat l'aplicació és el JBoss Application Server 7.1, utilitzant com a sistema de gestió de bases de dades relacional el MySQL 5.5.

Els principals apartats que constitueixen la memòria són:

- Motivació a l'hora d'escollir l'àrea del TFC i el tipus de programari desenvolupat.
- Objectius i funcionalitats que es pretenen cobrir.
- Planificació del projecte i metodologia emprada per a la construcció del mateix.
- Anàlisi dels casos d'ús.
- Disseny de l'arquitectura, entitats utilitzades per a representar el model i les taules creades per a suportar la persistència de les entitats.
- Exemples de les pantalles de la interfície gràfica i observacions de la implementació.
- Conclusions i valoracions.
- Annex amb les instruccions d'instal·lació de l'aplicació.

**Paraules clau**: Java, J2EE, Java EE, JPA, Persistència, JSF, Java Server Faces, MVC, EJB, Enterprise JavaBeans, MySQL, Gestió del temps, Control Horari, TFC, PrimeFaces.

# <span id="page-3-0"></span>3 ÍNDEX

# Índex de continguts

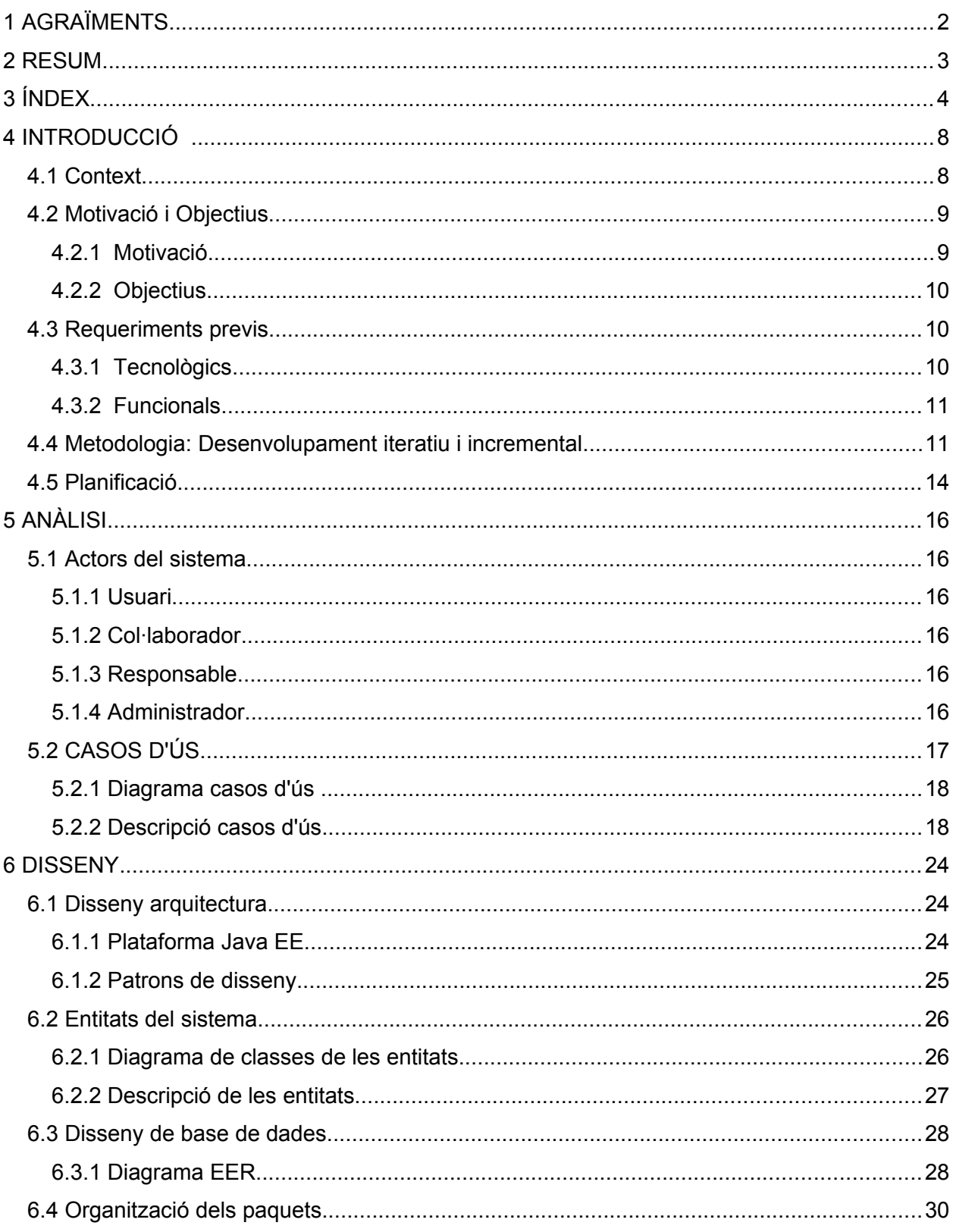

|<br>|4

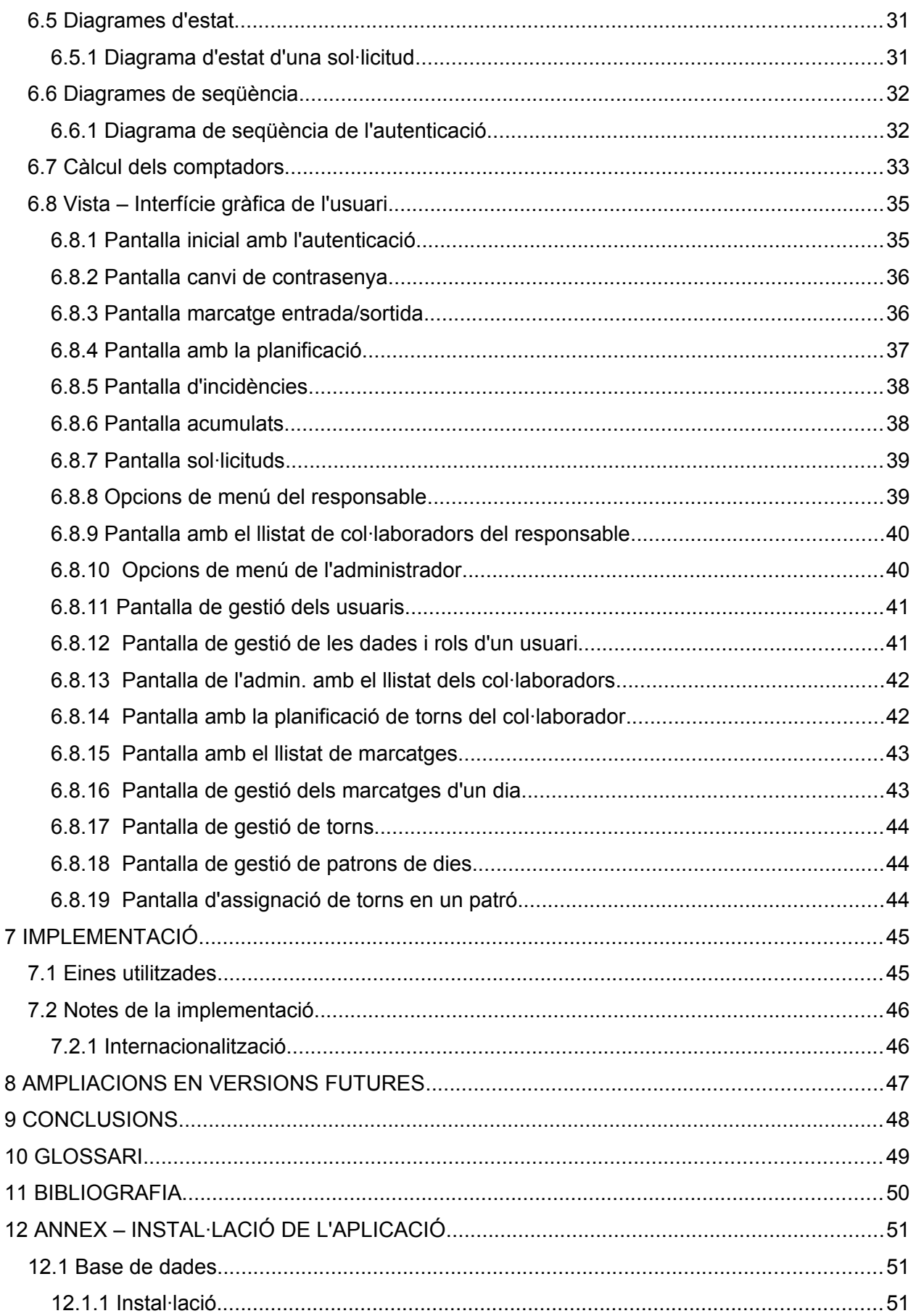

I

 $\overline{5}$ 

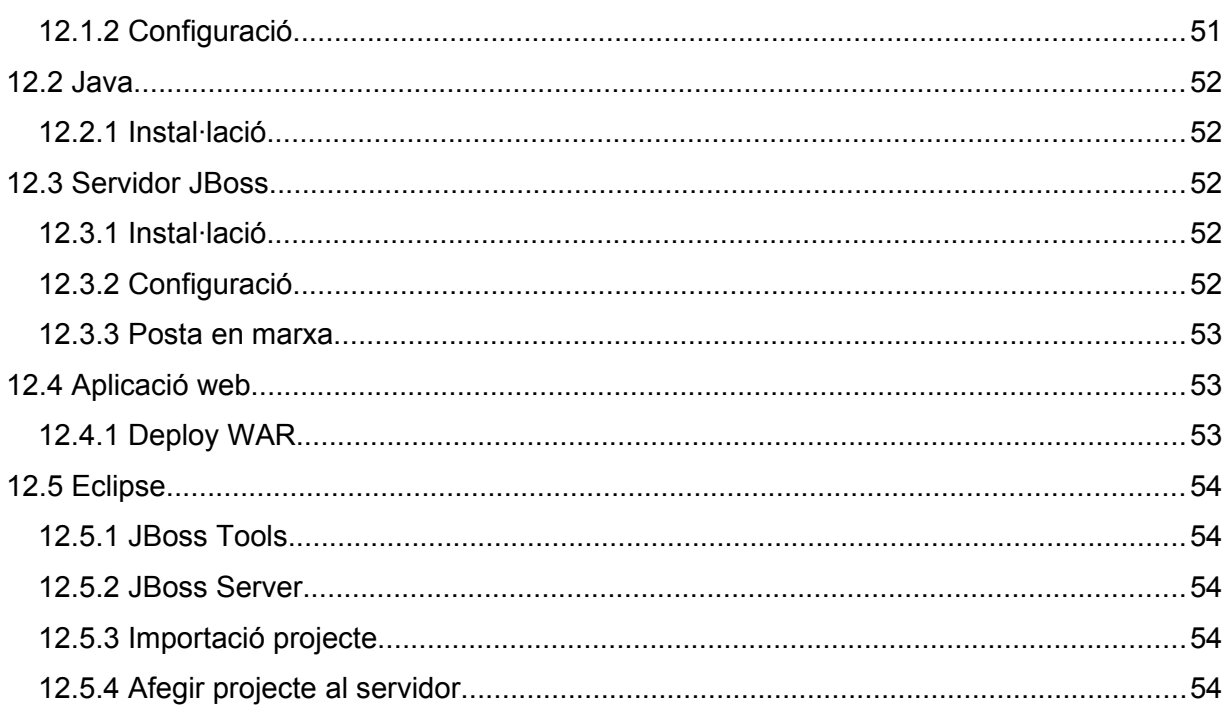

 $\Big|6$ 

# **Índex d'il·lustracions**

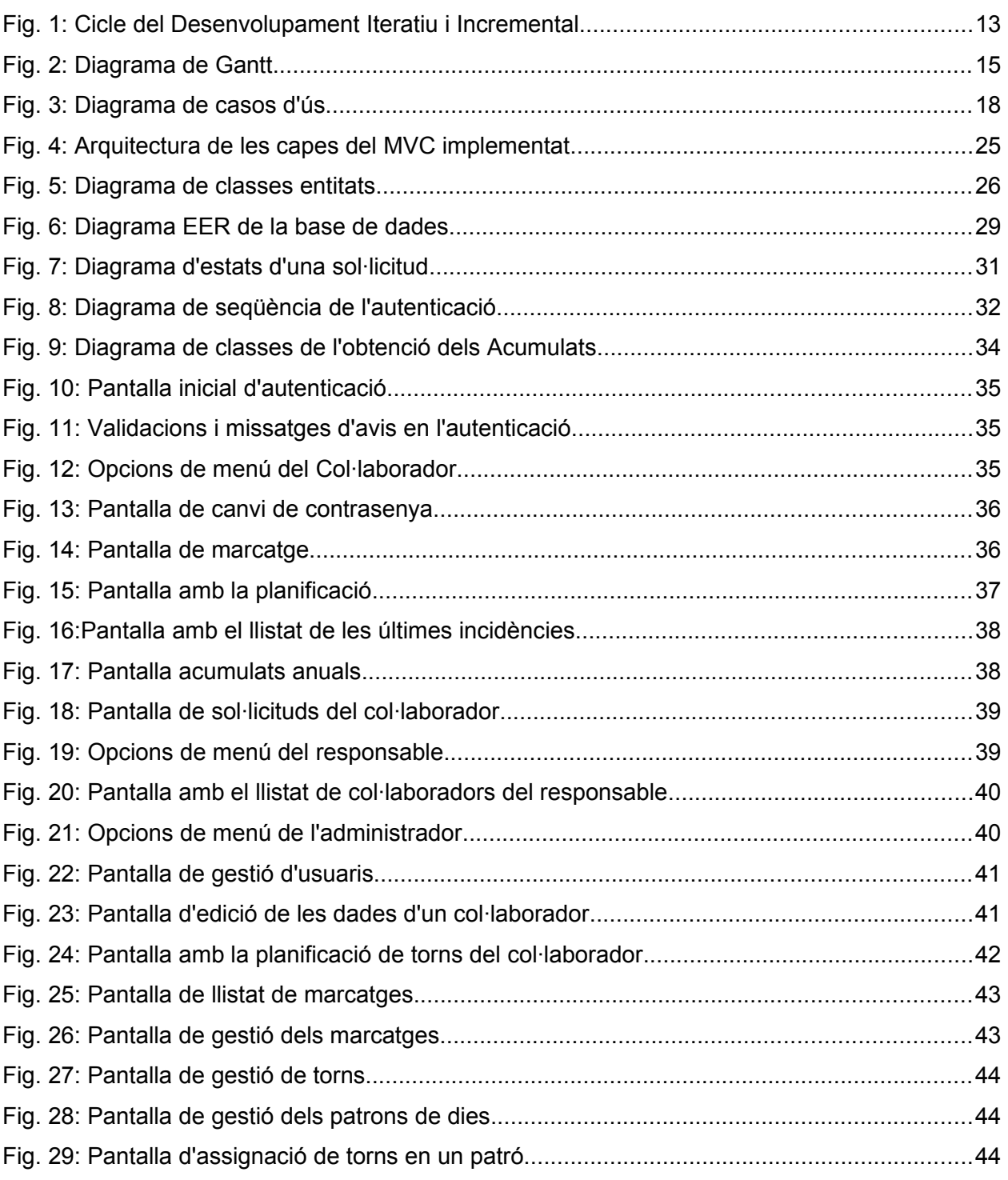

Т

# <span id="page-7-1"></span>**4 INTRODUCCIÓ**

# <span id="page-7-0"></span>4.1 Context

En moltes organitzacions s'utilitzen aplicacions de gestió del temps amb l'objectiu d'efectuar un control de la presència i de les hores treballades dels col·laboradors. A més, serveixen per a gestionar la planificació de les vacances anuals i les absències autoritzades, com ara les baixes laborals, gestions professionals, etc.

A banda dels mateixos treballadors i els seus responsables, el departament que es pot beneficiar més directament d'un projecte d'aquest tipus és el de RRHH, per a la comptabilitat de les nòmines. També l'oficina de Controlling del Departament de Finances pot utilitzar aquestes dades per a l'anàlisi dels costos laborals.

Es pot trobar una gran varietat d'aplicacions i mòduls de control horari, que es poden dividir en tres tipus:

- **ERPs** que incorporen el mòdul de control horari, per exemple el mòdul HCM de SAP[1](#page-7-2) . Aquests mòduls tenen l'avantatge d'integrar-se fàcilment amb altres paquets del ERP, com poden ser el de finances i nòmines.
- Paquets de programari específic per al control horari, com Smart<sup>[2](#page-7-3)</sup>, o Kronos<sup>[3](#page-7-4)</sup>. Tot i que solen oferir més funcionalitats que els mòduls d'un ERP, per a comunicar l'aplicació de control horari amb altres mòduls de l'organització s'han de crear/configurar les interfícies de comunicació que permetin l'intercanvi de dades.
- **Aplicacions fetes des de zero** per a cobrir les necessitats d'una organització concreta. Dintre d'aquestes es troba l'aplicació que s'ha desenvolupat en aquest projecte.

<span id="page-7-2"></span><sup>&</sup>lt;sup>1</sup> SAP HCM:<http://www.sap.com/spain/solutions/business-suite/erp/hcm/index.epx>

<span id="page-7-3"></span><sup>2</sup> Smart:<http://www.smart-workforce.com/>

<span id="page-7-4"></span><sup>3</sup> Kronos:<http://www.kronosglobal.es/>

# <span id="page-8-1"></span>4.2 Motivació i Objectius

## <span id="page-8-0"></span>4.2.1 Motivació

Porto ja bastant temps treballant en el desenvolupament d'aplicacions web client-servidor utilitzant el llenguatge de programació Java, bàsicament he treballat amb JSPs per a mostrar la interfície gràfica d'usuari i Servlets que han actuat com a controladors, segons el model MVC. No obstant, no havia treballat mai amb JSF i JPA/Hibernate, tampoc havia utilitzat el servidor de base de dades MySQL ni el servidor d'aplicacions JBoss. Es per això que vaig considerar que realitzar el TFC en l'àrea de J2EE hem seria útil per a conèixer aquestes tecnologies que són àmpliament utilitzades en projectes Web/Java.

Les avantatges que ofereix la plataforma Java EE facilita el desenvolupament d'un projecte d'aquestes característiques. Les seves APIs permeten abstraure al desenvolupador de les tasques de baix nivell, que ja es troben implementades en l'estàndard. A més, es tracta d'una plataforma que s'utilitza àmpliament en l'àmbit empresarial, amb una comunitat de desenvolupadors força nodrida; els nombrosos fòrums de suport que hi ha a la xarxa faciliten la resolució de dubtes. També es pot consultar la nombrosa documentació tècnica existent sobre les APIs i els frameworks més populars basats en aquesta plataforma.

Actualment m'encarrego de la gestió d'una aplicació de control horari, concretament d'un paquet de programari específic per aquesta finalitat. Al tractar-se d'un programari tancat, qualsevol possible canvi l'ha de gestionar la companyia propietària del mateix, amb els costos de temps i diners que això comporta. A més, és una aplicació generalista pensada per a ser utilitzada en diferents clients, les opcions d'adaptació que ofereix són limitades, fet que suposa un inconvenient alhora d'afegir funcionalitats addicionals per a una organització concreta.

Així doncs, vaig pensar en la possibilitat d'intentar desenvolupar una aplicació específica de control horari des de zero, això em permetria avaluar de forma directa els coneixements necessaris que es requereixen i el cost en temps que suposa. També em permetria experimentar de primera mà els dubtes a l'hora d'efectuar el disseny i els problemes d'implementació que sorgeixen durant el desenvolupament.

### <span id="page-9-2"></span>4.2.2 Objectius

Les funcionalitats que es pretenen cobrir en aquest projecte són:

- Desenvolupament d'una aplicació web, de manera que l'accés a la mateixa sigui possible des de qualsevol dispositiu amb connexió a Internet o la xarxa corporativa interna d'una organització. En aquesta versió inicial, el client de la mateixa haurà de ser un navegador web, però l'ús de un framework com PrimeFaces ens pot permetre configurar l'aparença de les pàgines per a què es vegin de forma òptima en múltiples clients (ordinador, smartphone, tablet, etc..).
- Gestió dels usuaris que poden accedir al sistema, definit el seu nivell d'accés a través de diferents rols.
- Recollir els marcatges d'entrada i sortida dels usuaris.
- Recompte de les hores treballades per dia, consulta dels marcatges realitzats i de les incidències.
- Alta d'autoritzacions d'absència i de vacances.
- Alta i modificació de torns horaris.
- Alta i modificació de patrons horaris d'un període determinat.
- Assignació i gestió dels patrons horaris d'un col·laborador.
- Consulta de la planificació d'un col·laborador i gestió dels seus marcatges.

A nivell de treball de l'àrea de J2EE, es pretenen cobrir els següents àmbits:

- Coneixement d'algunes de les APIs d'aquesta plataforma, com ara JPA (Java Persistence Api), JSF (JavaServer Faces), CDI (Contexts and Dependency Injection), EJB (Enterprise JavaBean).
- Desplegar l'aplicació dintre d'un servidor d'aplicacions Java EE 6 com el JBoss AS 7.1.
- Estudi i ús de patrons de disseny aplicats en l'arquitectura J2EE.

# <span id="page-9-1"></span>4.3 Requeriments previs

## <span id="page-9-0"></span>4.3.1 Tecnològics

Per abordar un desenvolupament d'aquest tipus es aconsellable tenir uns coneixements bàsics en les següents àrees:

- Llenguatge de programació Java, també és recomanable estar familiaritzat en alguna API de l'estàndard J2EE.
- Bases de dades relacionals.

- Persistència de les dades, interfície JPA o Hibernate.
- Disseny web.

L'aplicació s'ha desenvolupat completament utilitzant programari lliure o de codi obert. El maquinari que requereix per al seu desenvolupament i explotació tampoc es necessari que sigui molt potent, s'ha comprovat que la base de dades i el servidor d'aplicacions amb l'aplicació web desplegada es poden executar en un Pentium IV amb una distribució lleugera de GNU/Linux com Lubuntu.

De l'apartat anterior es pot concloure que els costos materials associats al desenvolupament i explotació del projecte són força baixos. Cal tenir en compte, però, que si el nombre d'usuaris que utilitzen l'aplicació fos força alt caldria utilitzar probablement un maquinari més potent pel que fa al servidor d'explotació.

### <span id="page-10-1"></span>4.3.2 Funcionals

A nivell funcional només es requereix un coneixement bàsic del que són els sistemes de control horari o gestió del temps. Les normativa específica de cada organització ve donada per els convenis laboral d'aquesta, que és on s'estableixen els drets i deures dels treballadors, i on s'especifiquen també el nombre d'hores que s'han de treballar cada any, els dies de vacances, dies de jornada intensiva, motius de sol·licituds d'absència, etc.

# <span id="page-10-0"></span>4.4 Metodologia: Desenvolupament iteratiu i incremental

En la construcció del projecte no s'ha seguit estrictament un únic mètode de desenvolupament pur, les dates d'entrega de les PACs i el procés de familiarització amb els frameworks i APIs de la plataforma J2EE han condicionat les fites i el treball a realitzar durant el semestre. No obstant, el procés que s'ha seguit bàsicament ha estat el Desenvolupament Iteratiu i Incremental, amb el suport d'un disseny orientat a objectes, on cada classe Java o pàgina web té una funció perfectament delimitada.

La realització del projecte es pot dividir en les següents etapes:

- 1. **Selecció de l'aplicació a implementar**: Es defineix el context funcional del projecte i els aspectes bàsics que es pretenen cobrir.
- 2. **Recollida de requeriments**: En aquesta etapa es decideixen i concreten les funcionalitats a implementar.

- 3. **Planificació**: Un cop definit el producte final que es desitja, s'estableix una planificació temporal de les següents fases que s'han de cobrir.
- 4. **Anàlisi**: S'especifica de forma detallada les peticions que rebrà el sistema i la resposta en forma d'informació que mostrarà a l'usuari, utilitzant diagrames de casos d'ús per representar les opcions de que disposarà cada actor involucrat.
- 5. **Divisió en increments**: Es divideixen les funcionalitats que es volen implementar, de manera que es puguin desenvolupar de forma incremental. Els diferents increments desenvolupats són:
	- Autenticació de l'usuari i recuperació dels rols.
	- Realització i consulta de marcatges per part del col·laborador.
	- Consulta de la planificació.
	- Gestió d'usuaris per al rol Administrador.
	- Selecció del col·laborador per al rols Administrador i Responsable.
	- Opció de gestió de torns i patrons de dies per a l'administrador.
	- Gestió dels patrons de dies del col·laborador per part de l'administrador.
	- Alta i modificació de marcatges per a l'usuari administrador.
	- Opció per tal que l'usuari pugui canviar la contrasenya.
	- Càlcul d'hores treballades, acumulats i generació d'incidències.
	- Alta i consulta de sol·licituds, càlcul de les hores autoritzades.
- 6. **Disseny de l'arquitectura del sistema**: Es defineix com s'estructuraran els components de l'aplicació, quines seran les entitats bàsiques i com es relacionaran entre elles. Seguint el model MVC, s'esbossen diagrames de seqüència per ajudar a establir com els elements que constitueixen la vista, el controlador i el model interactuaran entre ells. Es prenen decisions com el framework que s'utilitzarà, el servidor d'aplicacions escollit i les eines i programari per a gestionar la persistència. Un cop seleccionats, es crea la base de dades, el context web per a l'aplicació, i s'integren tots els elements de l'arquitectura.
- 7. **Desenvolupament d'un increment**: S'escriu el codi de la funcionalitat que es vol implementar en aquesta iteració, afegint noves taules en el sistema de gestió de la base de dades en cas de que sigui necessari.
- 8. **Validació de l'increment**: Es comprova que l'increment desenvolupat s'executa sense errors i compleix amb la funcionalitat desitjada.
- 9. **Integració increment**: S'integra l'increment amb les altres funcionalitats ja existents en el sistema, es creen els enllaços i crides entre els components implicats i es modifiquen algunes funcionalitats existents en cas de que sigui necessari.

10. **Validació del sistema**: Es realitzen les proves unitàries per comprovar si el sistema ofereix els resultats esperats i en uns temps raonables, mostrant a la vegada el màxim d'estabilitat.

Com s'intenta mostrar en el següent diagrama, les etapes que van de la 7 a la 10 s'han anat repetint successivament fins arribar al projecte final entregat. Seguint el model descrit, resultaria força fàcil afegir noves funcionalitats que no s'han pogut desenvolupar per l'abast limitat d'un treball de final de carrera. L'ús d'aquest tipus de desenvolupament ha permès entregar un projecte funcional, encara que no es disposi de temps per desenvolupar tots els increments; cada vegada que es finalitza una iteració s'obté un sistema que és operatiu.

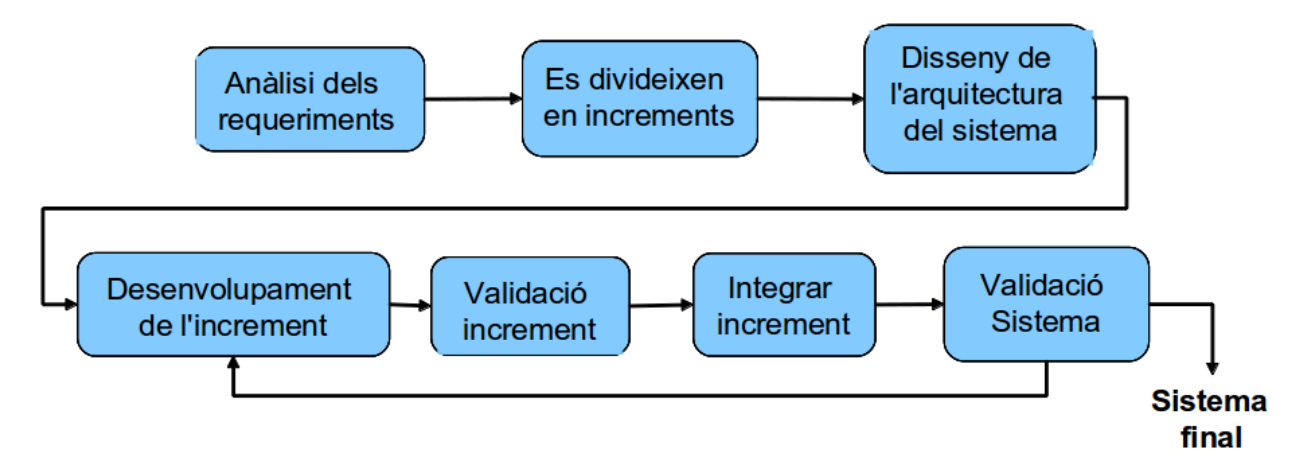

*Fig. 1: Cicle del Desenvolupament Iteratiu i Incremental*

11. **Documentació**: L'elaboració de la documentació ha estat la etapa final del projecte. Els productes obtinguts en aquesta fase són la memòria, un manual d'instal·lació de l'aplicació i una presentació on es mostren els aspectes més importants que s'han desenvolupat.

Per a dur a terme aquest desenvolupament iteratiu amb cascada, l'autor del treball ha tingut d'anar adoptant els diferents rols involucrats en cada fase del projecte: analista, arquitecte, desenvolupador, administrador de sistemes, etc. Això ha provocat que s'hagi hagut d'adquirir un ventall de coneixements força ampli en diversos camps. Si el projecte hagués estat dut a terme per un equip de persones especialitzades en cadascun d'aquests rols, el temps per a obtenir el producte final s'hagués pogut reduir significativament.

# <span id="page-13-0"></span>4.5 Planificació

La temporització del projecte ha estat condicionada per la data d'entrega de les PACS. Les etapes definides en l'apartat anterior s'han concretat en les següents entregues:

#### **PAC 1**: **Requeriments i funcionalitats, planificació.**

- Es recullen els requeriments inicials que es volen cobrir, amb l'especificació general de les funcionalitats de l'aplicació.
- S'estableix l'arquitectura bàsica.
- Planificació del projecte segons les tasques previstes.

#### **PAC 2: Anàlisi**

- Anàlisi dels requeriments.
- Tancament de les funcionalitats a implementar.
- Diagrama UML de casos d'ús.
- Diagrames de seqüència.
- Workflows d'autorització.
- Disseny de l'arquitectura del sistema.
- Definició dels elements bàsics del sistema.
- Diagrama de classes de les entitats.
- Prototips d'algunes pantalles web (interfícies d'usuari).
- Diagrama E-R.

#### **PAC 3: Implementació/codificació**

- Desenvolupament incremental amb les següents tasques:
	- PL/SQLs per a la creació de les taules de la base de dades.
	- Codificació de la capa de negoci de l'aplicació: EJBs (Controladors i DAOs), Business Objects i Entitats de dades.
	- Codificació de la capa de la vista (pàgines XHTML i classes Java auxiliars).
	- Control d'errors i tractament de les excepcions.

#### **Entrega final**

- Desenvolupament d'increments (funcionalitats) addicionals.
- Verificació i posta en marxa.
- Test i proves per comprovar que l'aplicació compleix els objectius marcats.

- Avaluació del rendiment de l'aplicació i implementació d'algunes millores per corregir les mancances detectades.
- Elaboració de la documentació:
	- Redacció memòria.
	- Presentació.

La distribució temporals de les tasques més importants s'ha representat en el següent diagrama de Gantt:

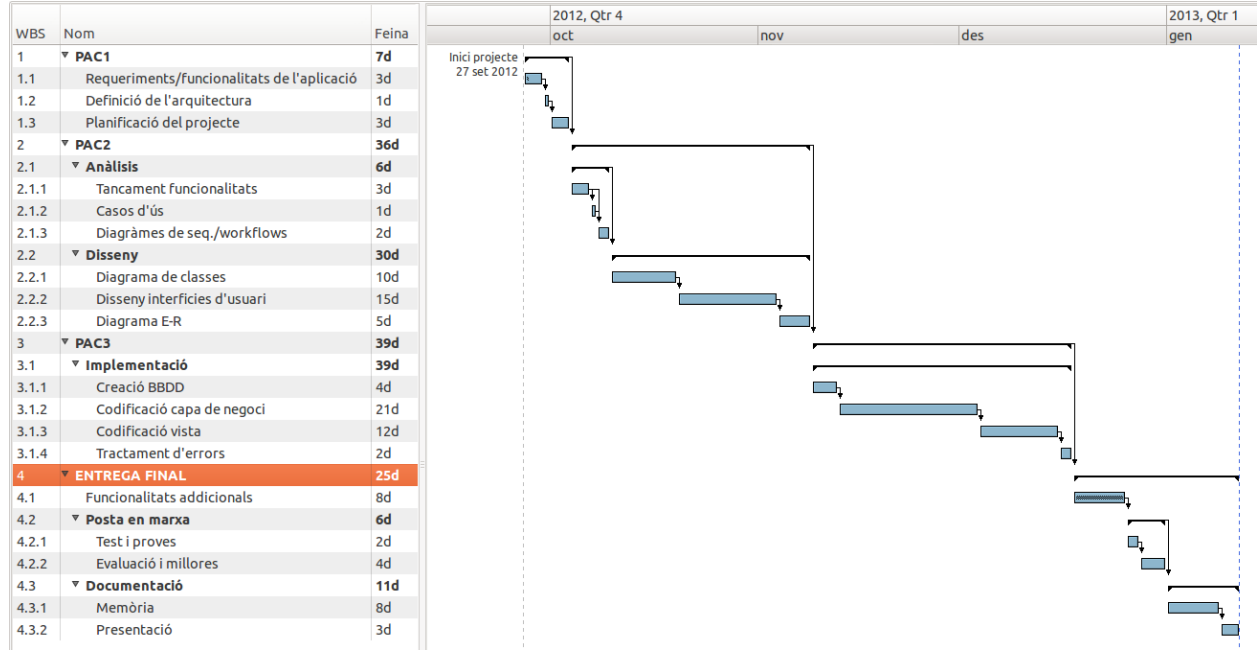

*Fig. 2: Diagrama de Gantt*

# <span id="page-15-5"></span>**5 ANÀLISI**

# <span id="page-15-4"></span>5.1 Actors del sistema

A l'hora d'interactuar amb el sistema es poden definir els següents actors, començant pel més genèric i acabant per l'administrador:

## <span id="page-15-3"></span>5.1.1Usuari

Rol genèric comú per a tots els que vulguin accedir al sistema. Els usuaris s'hauran d'autenticar mitjançant una contrasenya; un cop validat l'accés, disposaran d'unes funcionalitats o altres depenen dels rols que tinguin assignats. Una funcionalitat comuna per a tots els usuaris és la possibilitat de canviar la contrasenya d'accés.

### <span id="page-15-2"></span>5.1.2Col·laborador

El col·laborador accedirà a l'aplicació per a gestionar la seva assistència al lloc de treball. Les opcions de que disposa són:

- Marcatge d'entrada/sortida.
- Consulta d'avisos, fitxatges, sol·licituds, planificació i acumulats.
- <span id="page-15-1"></span>• Alta de sol·licituds.

### 5.1.3Responsable

Els usuaris amb rol de Responsable s'han d'encarregar de supervisar els seus col·laboradors, poden consultar la gestió del temps d'aquestos. Així doncs, disposaran de les següents opcions:

- Selecció del col·laborador ha gestionar.
- <span id="page-15-0"></span>• Consulta dels fitxatges, planificació, sol·licituds i acumulats dels col·laboradors.

### 5.1.4Administrador

L'administrador és el superusuari de l'aplicació, podrà per tant:

- Seleccionar qualsevol usuari per gestionar-lo.
- Alta, baixa i modificació de marcatges.
- Alta de sol·licituds.
- Creació de torns horaris.
- Creació de patrons de torns.
- Assignació de patrons de torns als col·laboradors.

# <span id="page-16-0"></span>5.2 CASOS D'ÚS

En el diagrama del següent apartat (*Fig. 3*), s'ha considerat una relació d'herència entre els diferents actors. A dalt de tot es situa l'Usuari genèric, seguit pel Col·laborador, amb capacitat d'informar els seus marcatges i sol·licituds. Després s'ha situat el Responsable, que tot i que no pot realitzar fitxatges, si que pot accedir a les consultes del Col·laborador. Per a simplificar el diagrama, s'ha considerat que el Responsable hereva totes les funcionalitats del Col·laborador, tot i que no podrà realitzar per exemple marcatges d'entrada i sortida ni donar d'alta sol·licituds d'absència.

L'actor Administrador pot realitzar les mateixes tasques que el Responsable, però a diferència d'aquest, que només pot seleccionar algun dels seus col·laboradors, l'administrador pot triar-ne qualsevol. A més, és l'encarregat de definir els torns horaris, els patrons de torns, i assignar-los si cal als col·laboradors. També els hi pot crear marcatges d'entrada i sortida per si fos necessari una gestió manual en cas d'oblit de l'usuari. Aquest rol també s'encarrega d'administrar els usuaris, pot donar-los d'alta, modificar les seves dades i gestionar els seus rols.

# <span id="page-17-1"></span>5.2.1Diagrama casos d'ús

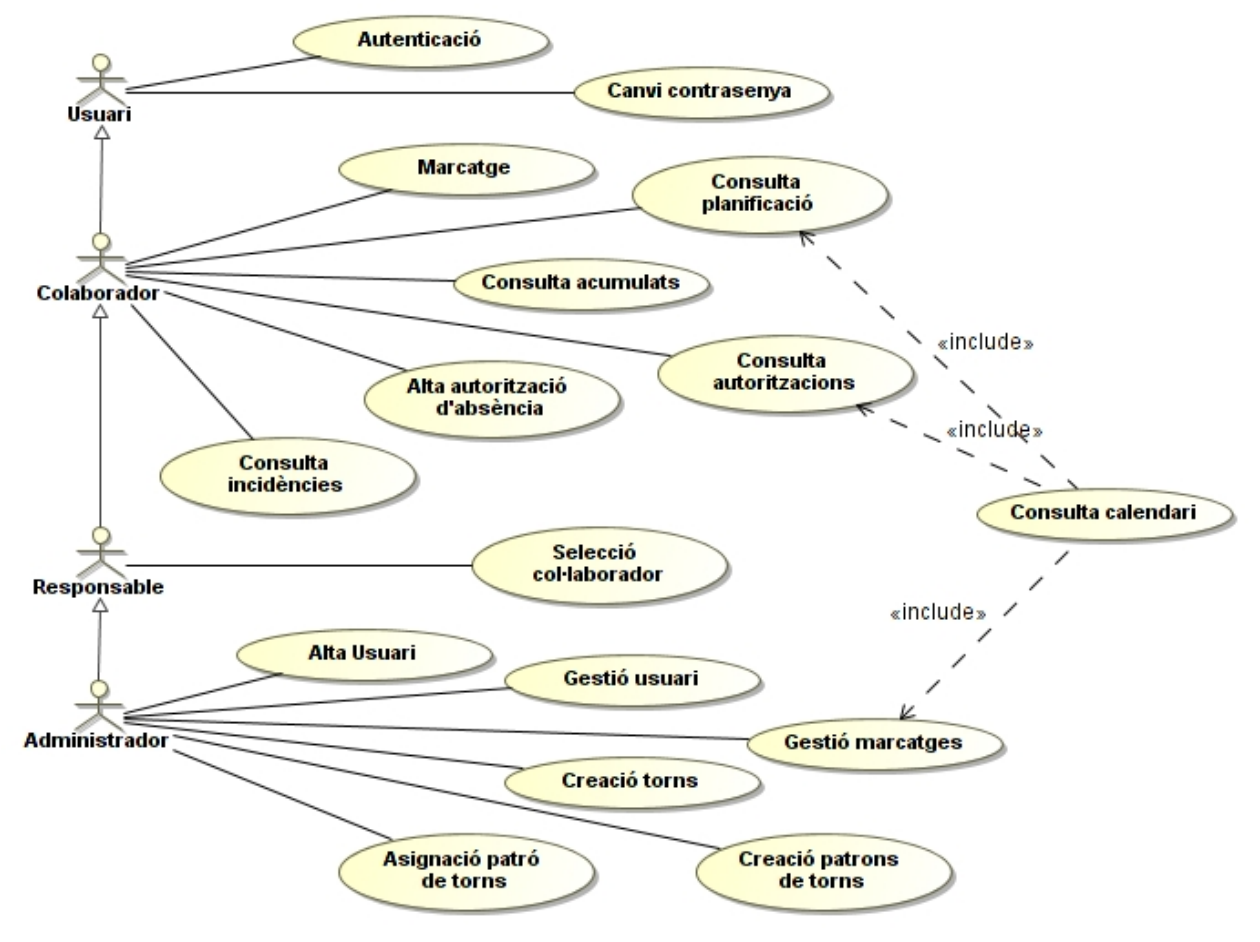

*Fig. 3: Diagrama de casos d'ús*

# <span id="page-17-0"></span>5.2.2Descripció casos d'ús

#### **Casos d'ús generals**

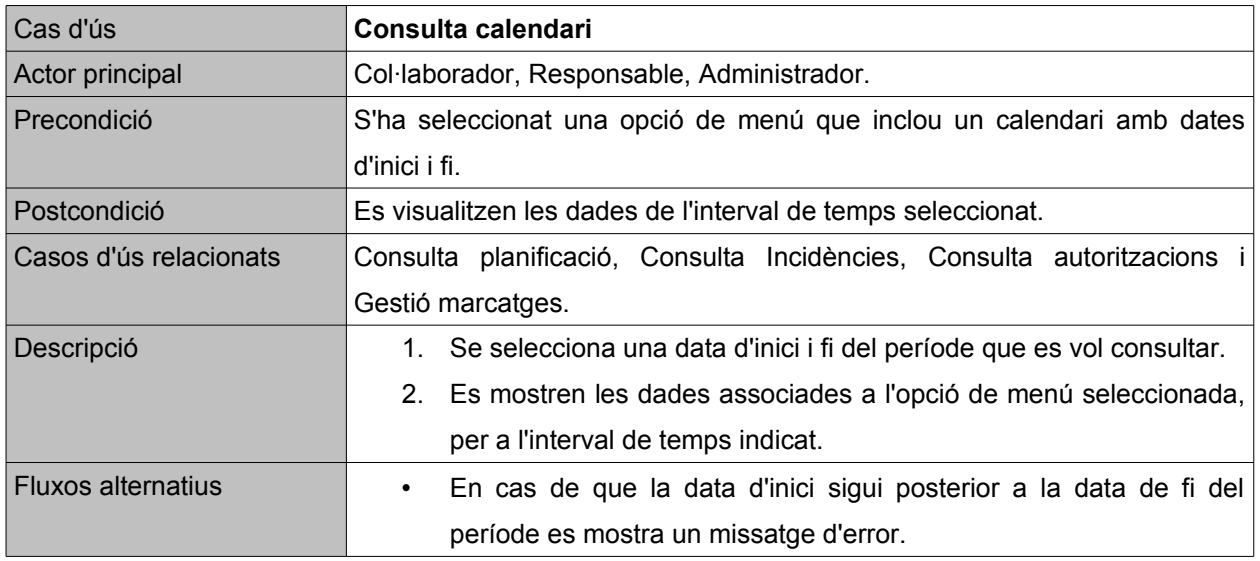

#### **Casos d'ús de l'usuari**

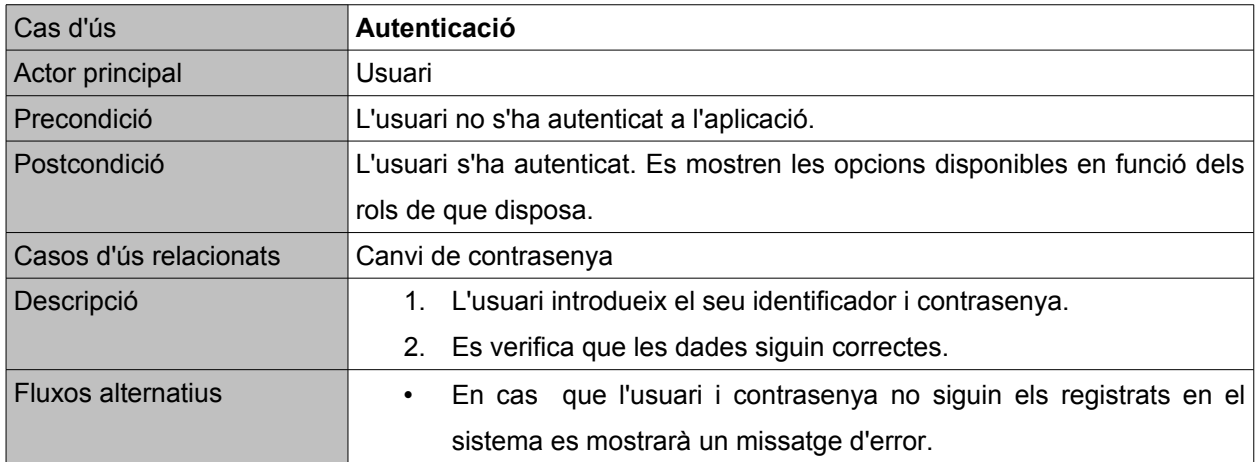

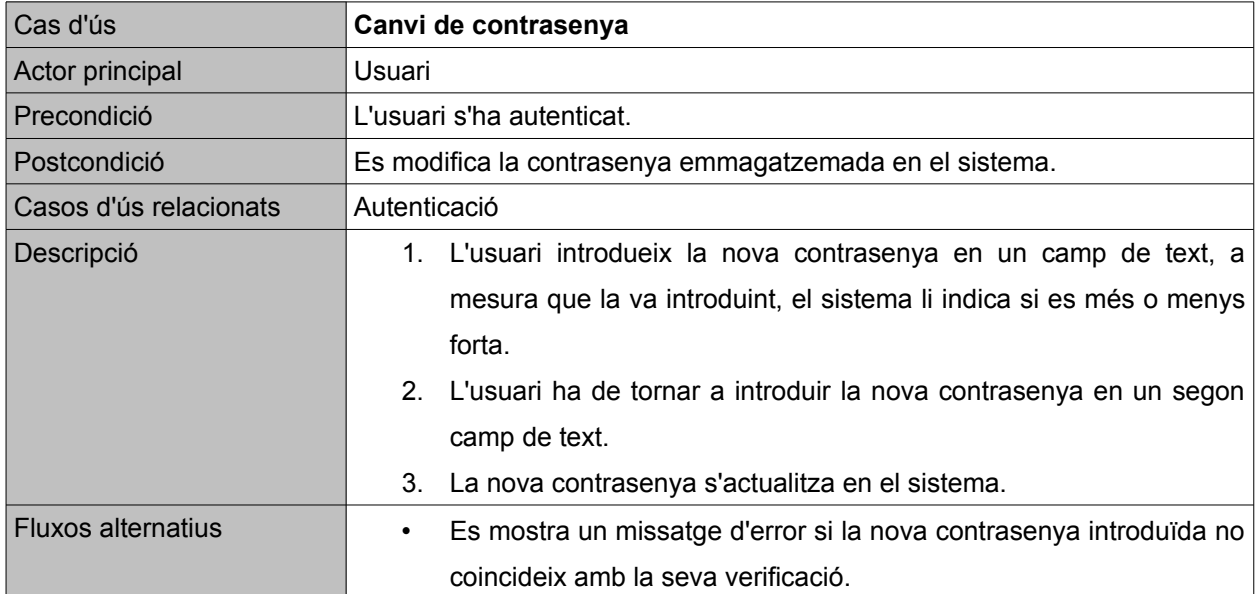

#### **Casos d'ús col·laborador**

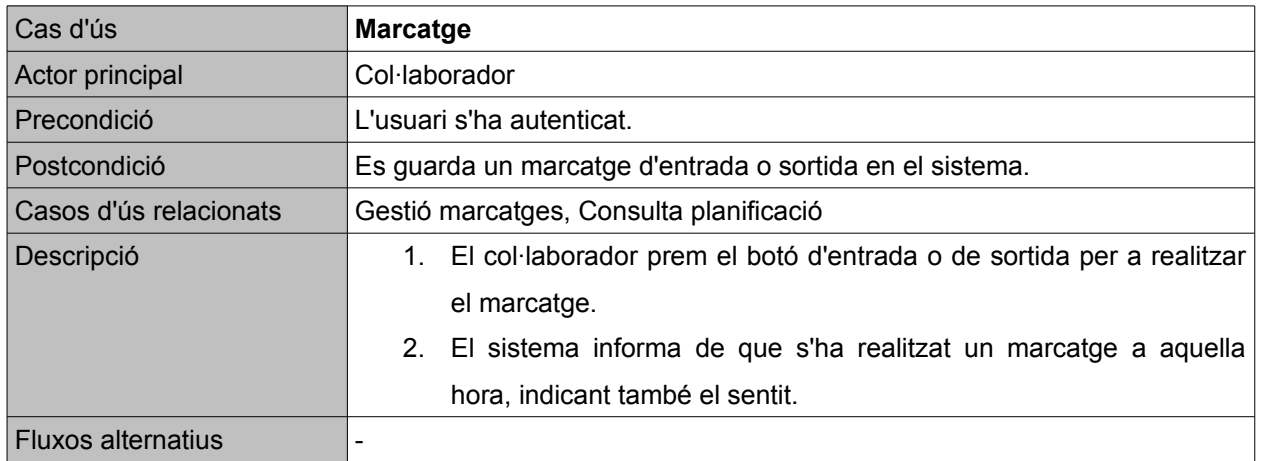

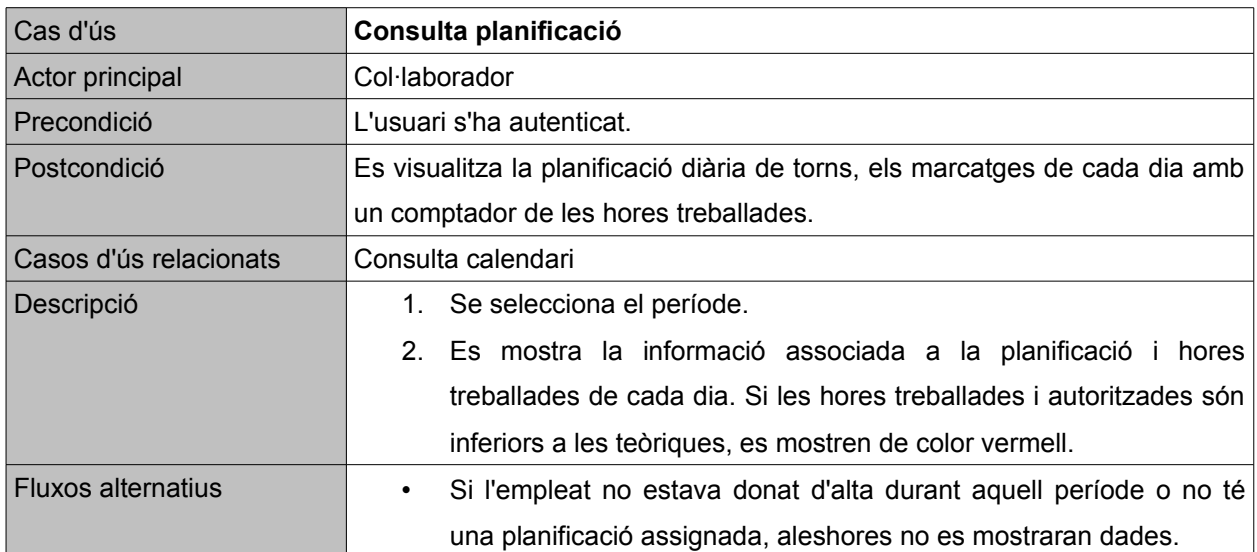

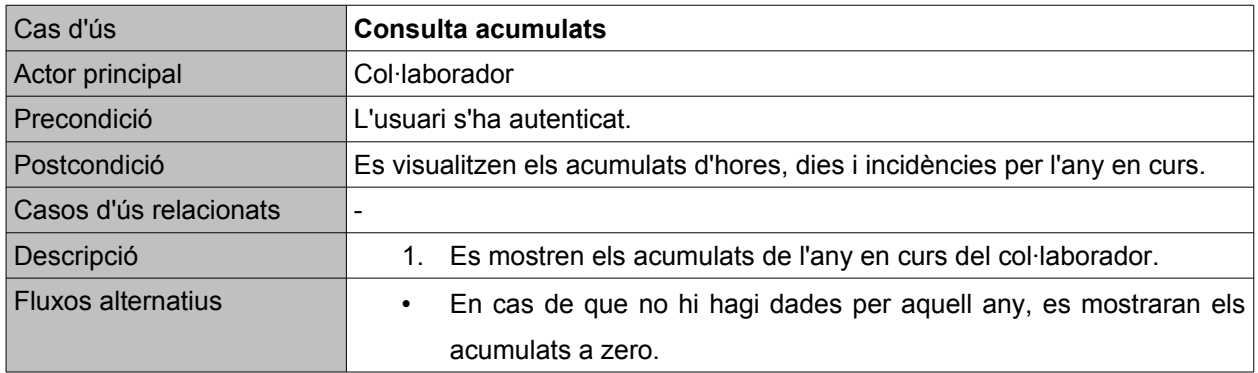

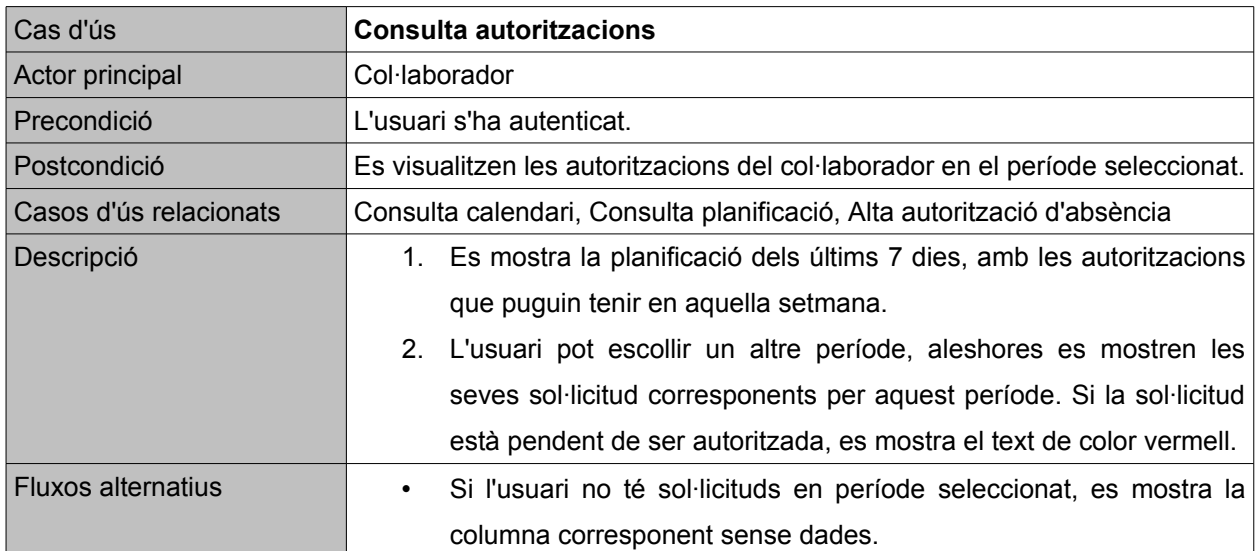

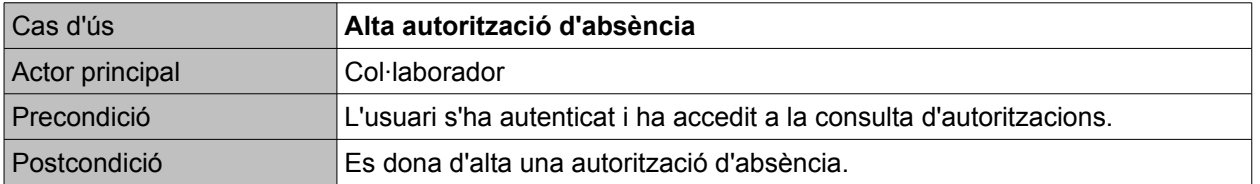

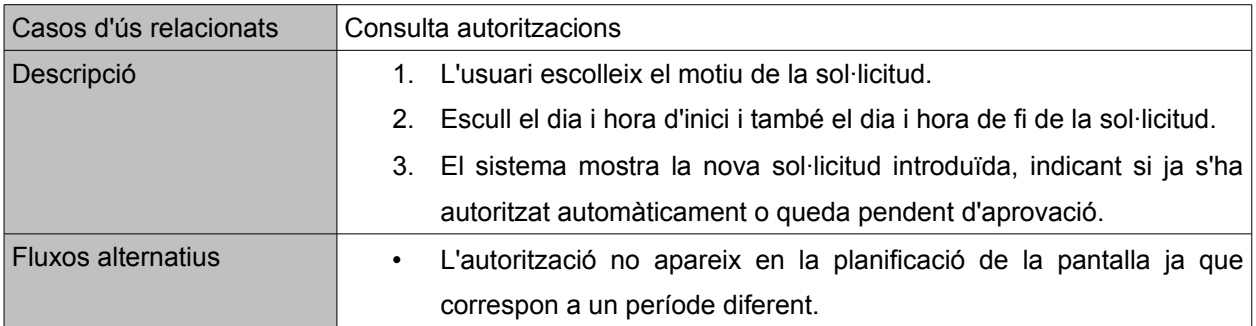

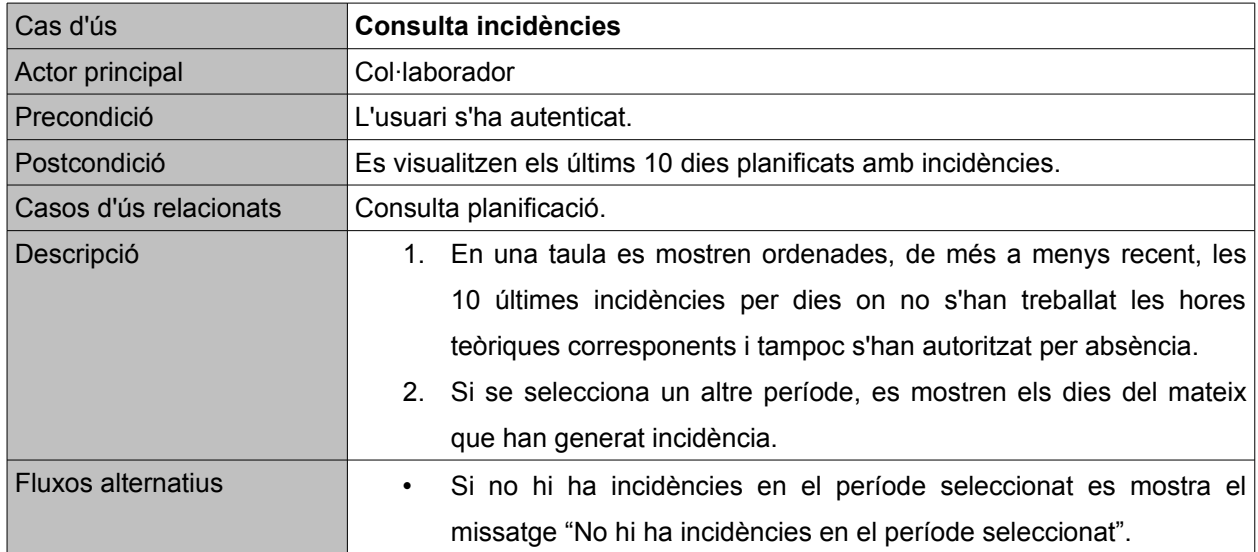

### **Casos d'ús responsable**

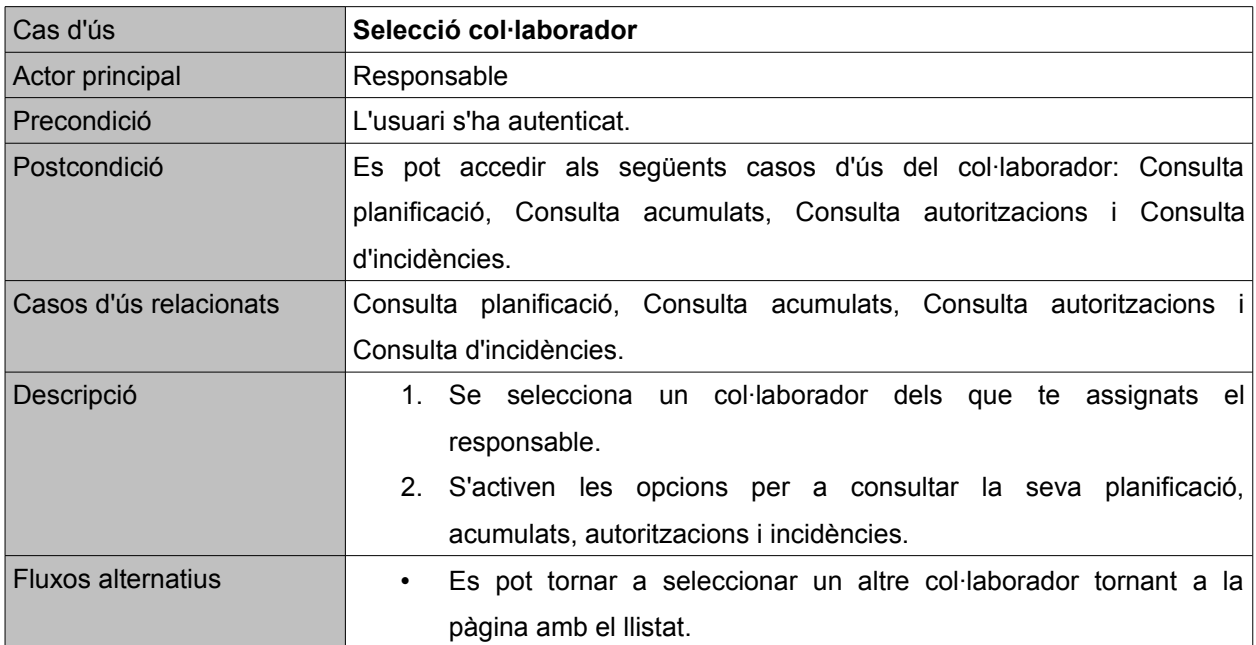

#### **Casos d'ús de l'administrador**

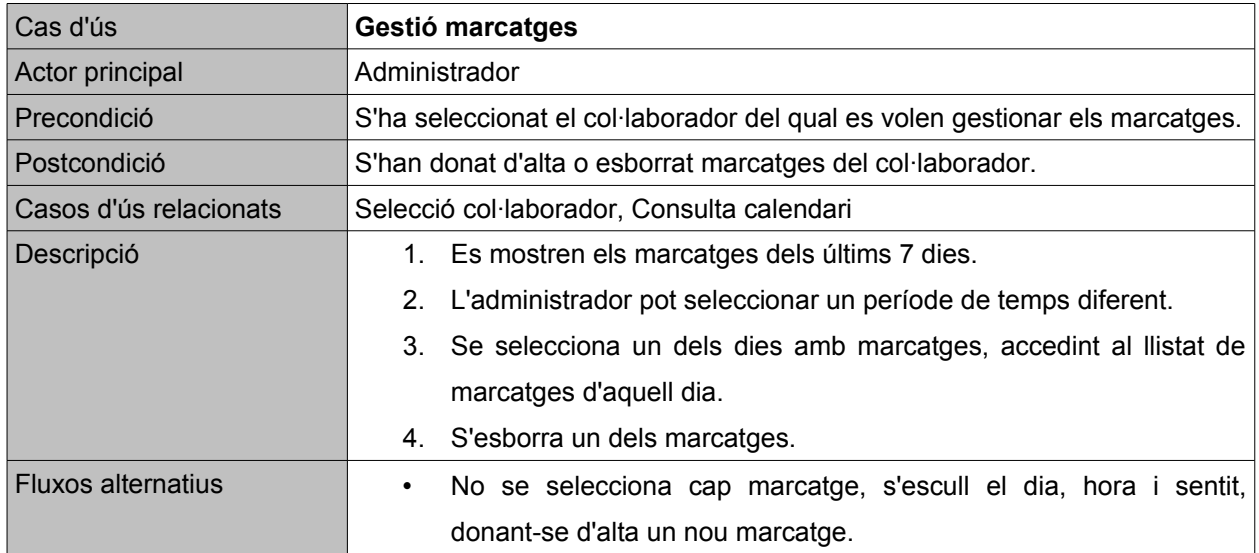

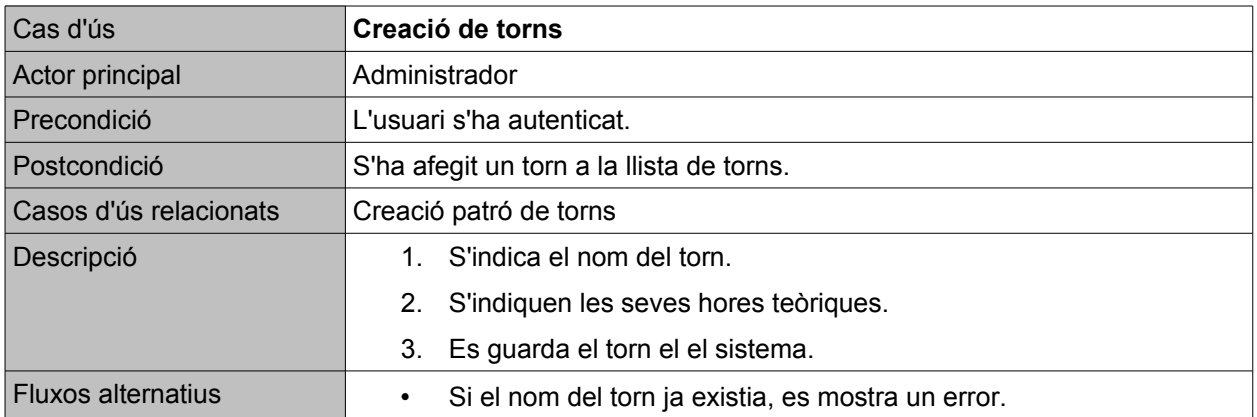

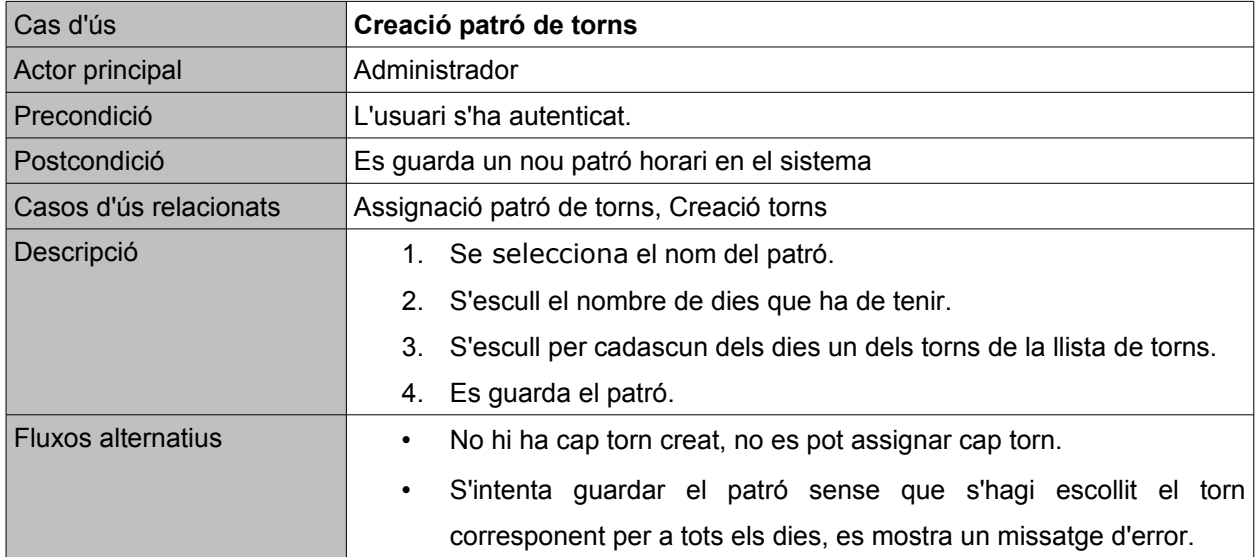

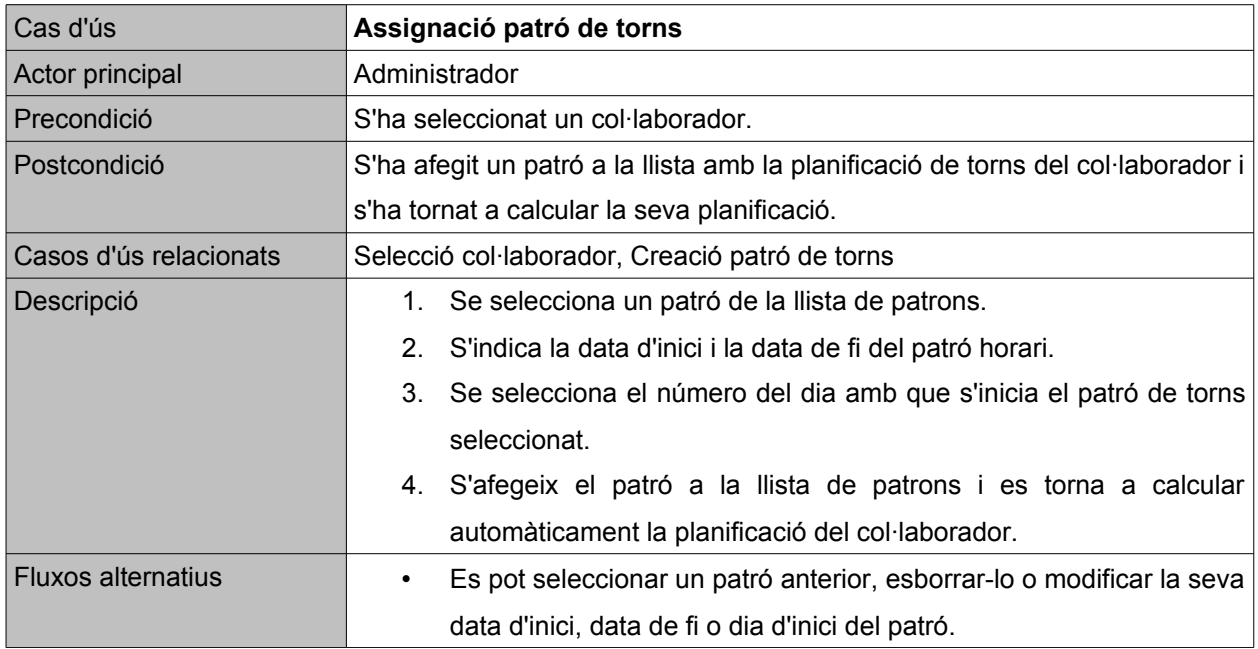

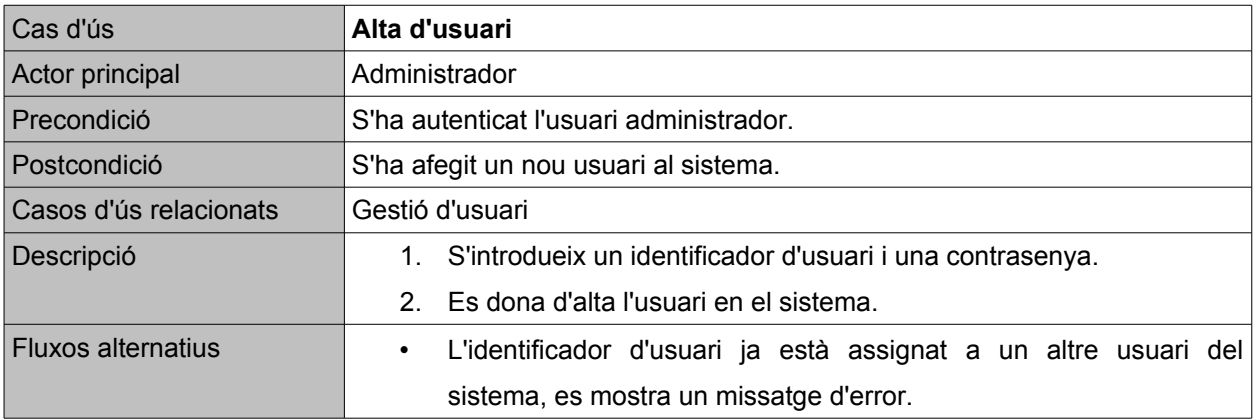

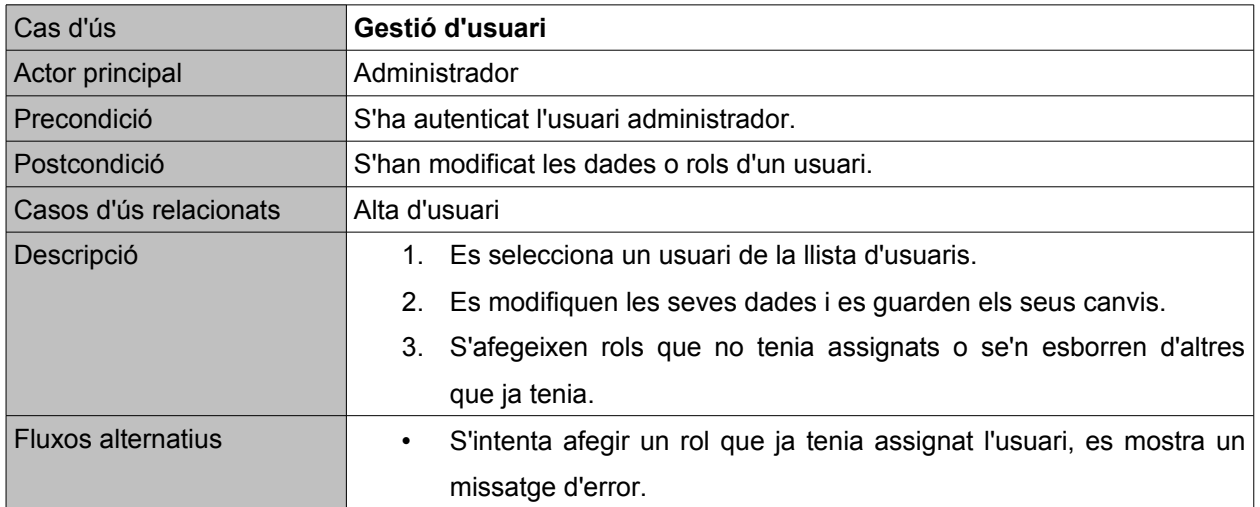

# <span id="page-23-2"></span>**6 DISSENY**

# <span id="page-23-1"></span>6.1 Disseny arquitectura

## <span id="page-23-0"></span>6.1.1Plataforma Java EE

L'arquitectura del projecte ve definida pels estàndards de la plataforma Java EE (també coneguda com J2EE), que proporciona un seguit d'interfícies i APIs que ofereixen una forma estructurada de desenvolupar una aplicació. Les que s'han utilitzat de forma directa en aquest projecte són:

- **CDI** Contexts and Depency Injection<sup>[4](#page-23-3)</sup> (javax.enterprise.inject): API que ofereix un conjunt de serveis que permet integrar fàcilment els EJBs amb JSF, està pensat per utilitzar components *stateful*.
- **EJB**  Enterprise JavaBeans (javax.ejb): Els servidors Java EE ofereix un contenidor d'objectes per als EJBs, als qui subministra mecanismes de persistència i d'accés a les dades.
- **JNDI** (javax.naming): Aquesta API permet accedir a un servei a través del seu nom. Per accedir a la base de dades s'utilitza un Datasource definit en el servidor amb el nom "*java:jboss/datasources/MySqlDS*".
- **JSF 2** JavaServer Faces (javax.faces): framework web del tipus MVC que es l'estàndard actual en la plataforma Java EE. Ofereix un conjunt de APIs per a representar elements d'interfícies d'usuari o gestionar esdeveniments mitjançant Managed Beans.
- **JTA** (java.transaction): Ofereix la interfície per a gestionar les transaccions, en aquest projecte s'encarrega de les transaccions amb el servidor de base de dades a través del Datasource configurat en el fitxer *META-INF/persistence.xml*.
- **JPA**  Java Persistence (javax.persistence): El paquet *javax.persistence* ofereix les anotacions i les interfícies per a gestionar la persistència de les entitats del sistema.

<span id="page-23-3"></span><sup>4</sup>Contexts and Depency Injection:<http://jcp.org/en/jsr/detail?id=299>

### <span id="page-24-0"></span>6.1.2Patrons de disseny

#### Model Vista Controlador (MVC)

Com a patró de disseny per al desenvolupament de l'aplicació s'ha utilitzat el Model Vista Controlador (MVC), implementat mitjançant les APIs de JSF2 i EJB de l'estàndard Java EE. En aquest patró s'agrupen els elements de l'aplicació en 3 capes diferents:

- **Model:** S'encarrega de la lògica de negoci i d'establir la comunicació amb la base de dades, és la capa encarregada de gestionar la informació que tracta el sistema.
- **Vista**: Capa encarregada de la presentació de la informació del Model en la interfície de l'usuari, en el cas d'una aplicació web, la vista la conformaran les pantalles que es mostren en el navegador.
- **Controlador**: Es qui captura els esdeveniments que genera l'usuari a través de la vista, transformant-los en peticions cap al model i a la vista.

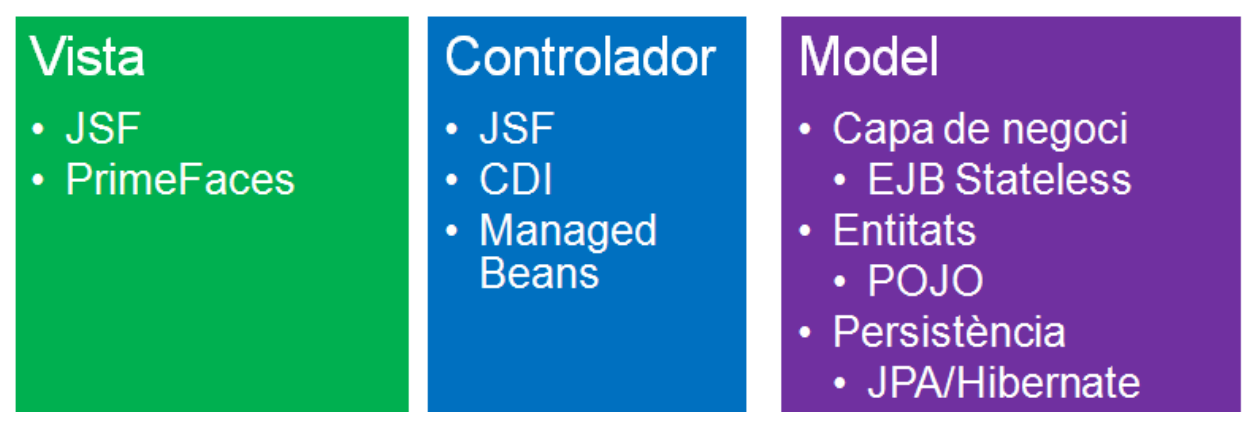

*Fig. 4: Arquitectura de les capes del MVC implementat*

#### **POJO**

Les classes que constitueixen les entitats amb persistència es poden considerar que segueixen el patró de disseny POJO, és a dir, son classes força simples que no estenen d'altres classes. Només implementen la interfície *Serializable* i disposen d'anotacions per a gestionar la persistència.

#### **DAO**

L'accés a la base de dades es realitza a través d'unes interfícies simples que amaguen la complexitat associada a aquest tipus de transaccions. En aquest projecte s'ha utilitzat el *EntityManager* del contenidor de EJB per a implementar les classes que actuen com a DAOs.

# <span id="page-25-1"></span>6.2 Entitats del sistema

A partir dels casos d'ús analitzats, s'han extret les entitats amb persistència del projecte, les que s'emmagatzemaran a la base de dades.

## <span id="page-25-0"></span>6.2.1Diagrama de classes de les entitats

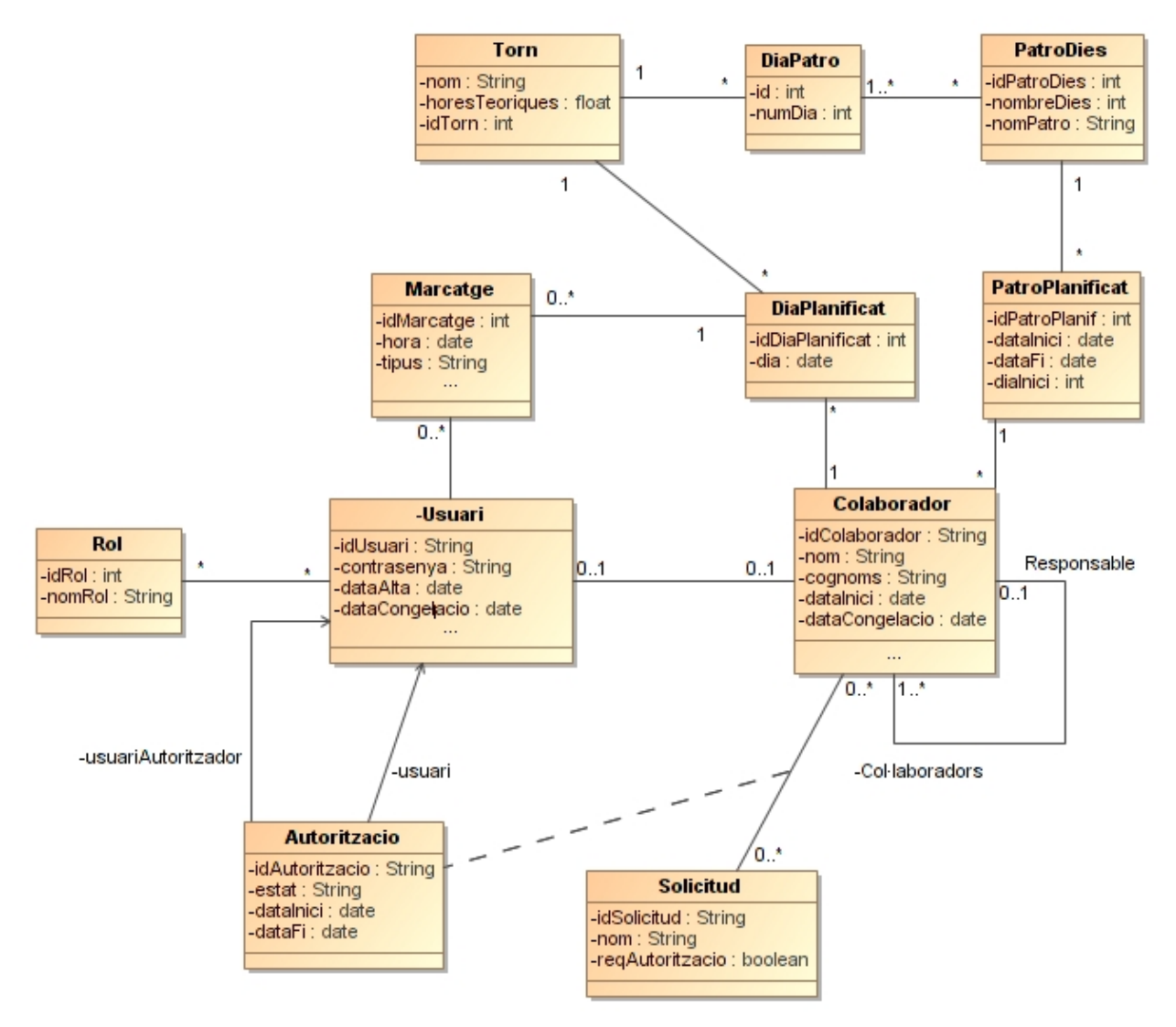

*Fig. 5: Diagrama de classes entitats*

## 6.2.2Descripció de les entitats

- <span id="page-26-0"></span>• **Usuari**: té com atributs l'identificador, la contrasenya i la llista de rols. Si disposa dels rols de Col·laborador o Responsable, també guardarà una referència a un objecte de la classe Col·laborador.
- **Colaborador**: classe genèrica que guarda les dades d'un treballador. També conté el llistat de patrons de dies que se li han planificat i la llista de dies planificats. Un col·laborador pot tenir una referència d'un altre col·laborador que sigui el seu responsable, o ser ell a la vegada responsable d'una llista de col·laboradors.
- **Rol**: entitat que emmagatzema un dels diferents rols del sistema, actualment estan definits els següents rols: Administrador, Responsable i Col·laborador.
- **Solicitud**: classe utilitzada per als diferents tipus d'autoritzacions d'absència que pot demanar un col·laborador. Un atribut booleà indica si han de ser aprovades pel responsable o no.
- **Autoritzacio**: petició d'autorització per a un tipus de sol·licitud concret i per a un període determinat. Un estat ens indica si està pendent d'aprovació o si ja ha estat aprovada o rebutjada. En cas que requereixi aprovació, haurà de ser autoritzada per el responsable del col·laborador o un administrador.
- **Marcatge**: indica la hora en que s'ha realitzat i el sentit del mateix (entrada o sortida). També es guarda l'usuari, ja que pot ser que l'hagi realitzat un usuari administrador enlloc del col·laborador. En aquest cas, el tipus de fitxatge serà diferent dels d'entrada i sortida efectuats pel col·laborador.
- **Torn**: ens indica les hores teòriques que s'han de treballar en un dia en que es planifiqui aquest torn.
- **DiaPlanificat:** conté el torn corresponent per a aquell dia a més de la llista de marcatges que ha realitzat el col·laborador.
- **PatroDies**: especifica el torn horari que correspon a cada dia per a un període determinat de dies, per exemple, un patró de 7 dies pot especificar que els 5 primers són laborables (dilluns-divendres) i els dos últims són lliures (dissabte i diumenge). Mitjançant la classe DiaPatro s'assigna un Torn a un dia del període.
- **DiaPatro**: Relaciona un torn horari amb el número de dia d'un PatroDies al que s'ha assignat el torn.
- PatroPlanif: estableix la data d'inici i la data de fi en que un PatroDies s'aplica successivament a un col·laborador, començant a partir del dia d'inici indicat. Per exemple, si per l'any 2013 volem aplicar un PatroDies setmanal, i el primer dia de l'any és un dimarts, aleshores el dia d'inici del PatroPlanif tindrà un valor de 2.

# <span id="page-27-1"></span>6.3 Disseny de base de dades

### <span id="page-27-0"></span>6.3.1Diagrama EER

A partir del diagrama de classes de les entitats és fàcil obtenir les taules necessàries per implementar la persistència del model de dades de l'aplicació. Cada classe de l'apartat anterior disposarà d'una taula pròpia per a emmagatzemar els seus atributs o referències a altres objectes associats. També s'utilitzaran en alguns casos taules d'unió (Join), que relacionen dos objectes. Per exemple, la taula *RolUsuari* estableix la llista de rols que té cada Usuari, relacionant en cada una de les seves files un Id de *Usuari* amb un Id de *Rol*.

El nom de la Classe entitat es correspon exactament amb el nom de la taula, per exemple, la classe *Usuari*, té una taula de nom *Usuari*. D'aquesta manera, quan es realitza la persistència mitjançant les anotacions de JPA, no cal indicar en quina taula s'emmagatzemaran els objectes d'aquella classe.

En la següent figura es pot observar el diagrama EER de la base de dades que s'ha creat per aquest projecte. Les taules *Centre* i *CalendariFestius* no s'han utilitzat en la implementació actual, però s'han mantingut en el model per a futures versions on es puguin ampliar les funcionalitats de l'aplicació.

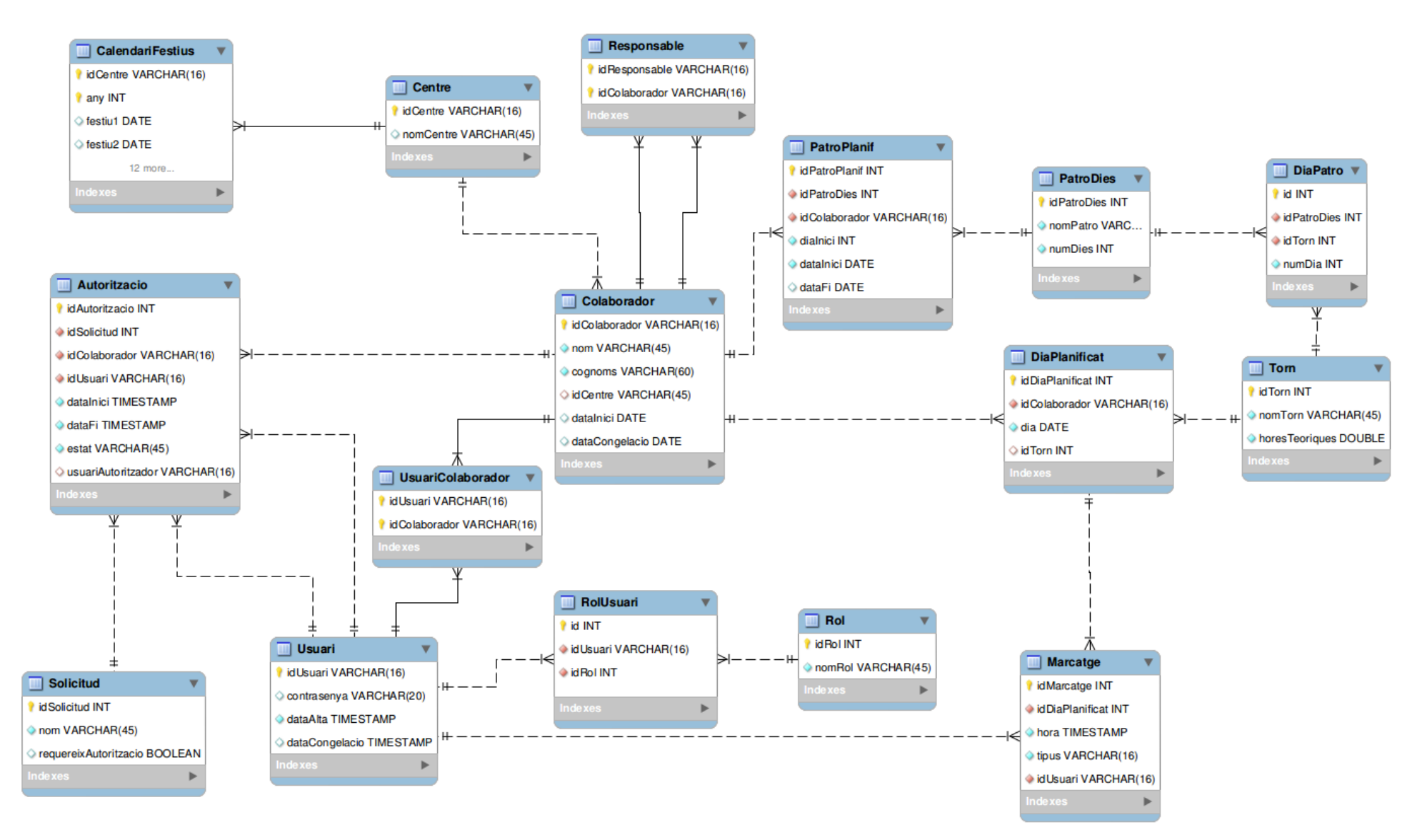

*Fig. 6: Diagrama EER de la base de dades*

# <span id="page-29-0"></span>6.4 Organització dels paquets

El codi Java que s'ha desenvolupat penja d'un paquet principal, org.jordix, i dintre d'aquest hi ha els següents paquets, amb una funcionalitat específica per a cadascun d'ells:

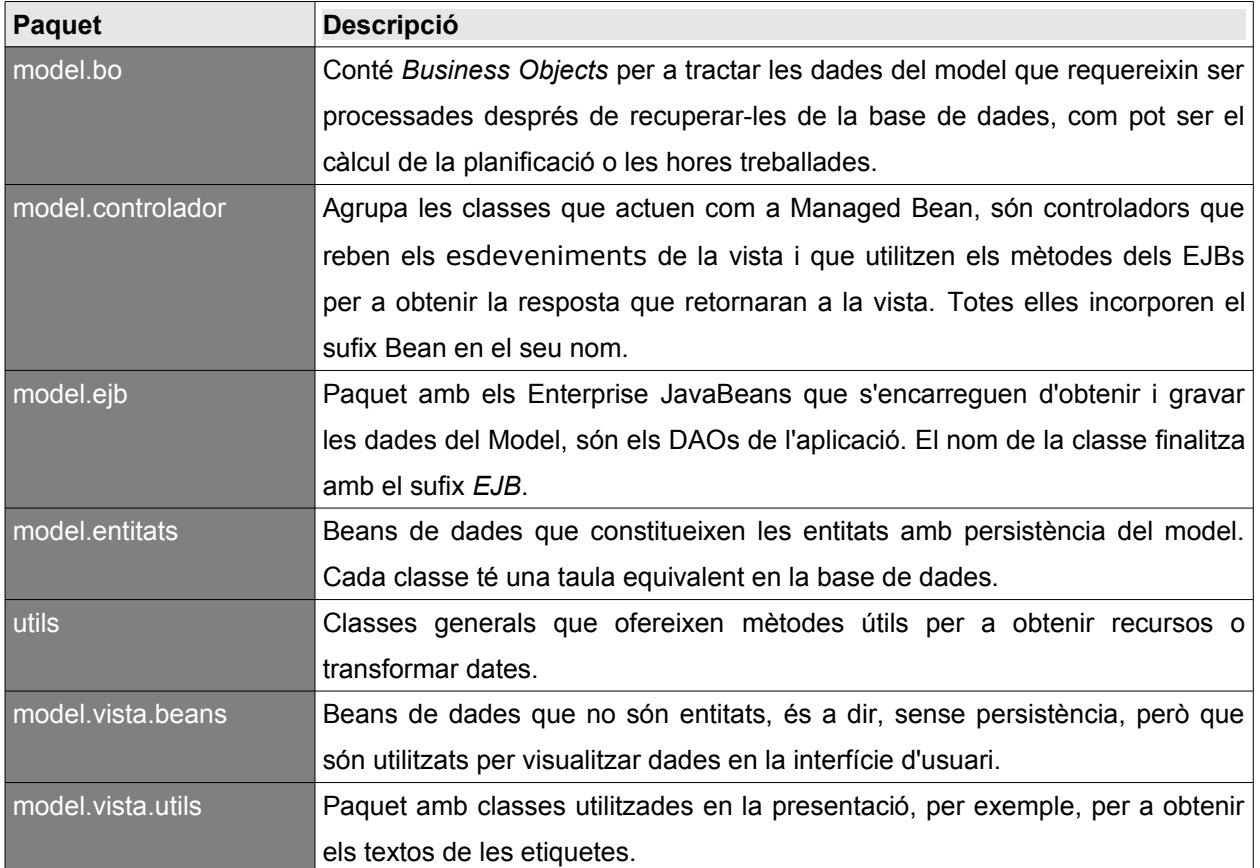

# <span id="page-30-1"></span>6.5 Diagrames d'estat

## <span id="page-30-0"></span>6.5.1Diagrama d'estat d'una sol·licitud

En aquest diagrama es descriuen els estats en que passa una autorització des que és sol·licitada per l'usuari fins que és autoritzada o rebutjada.

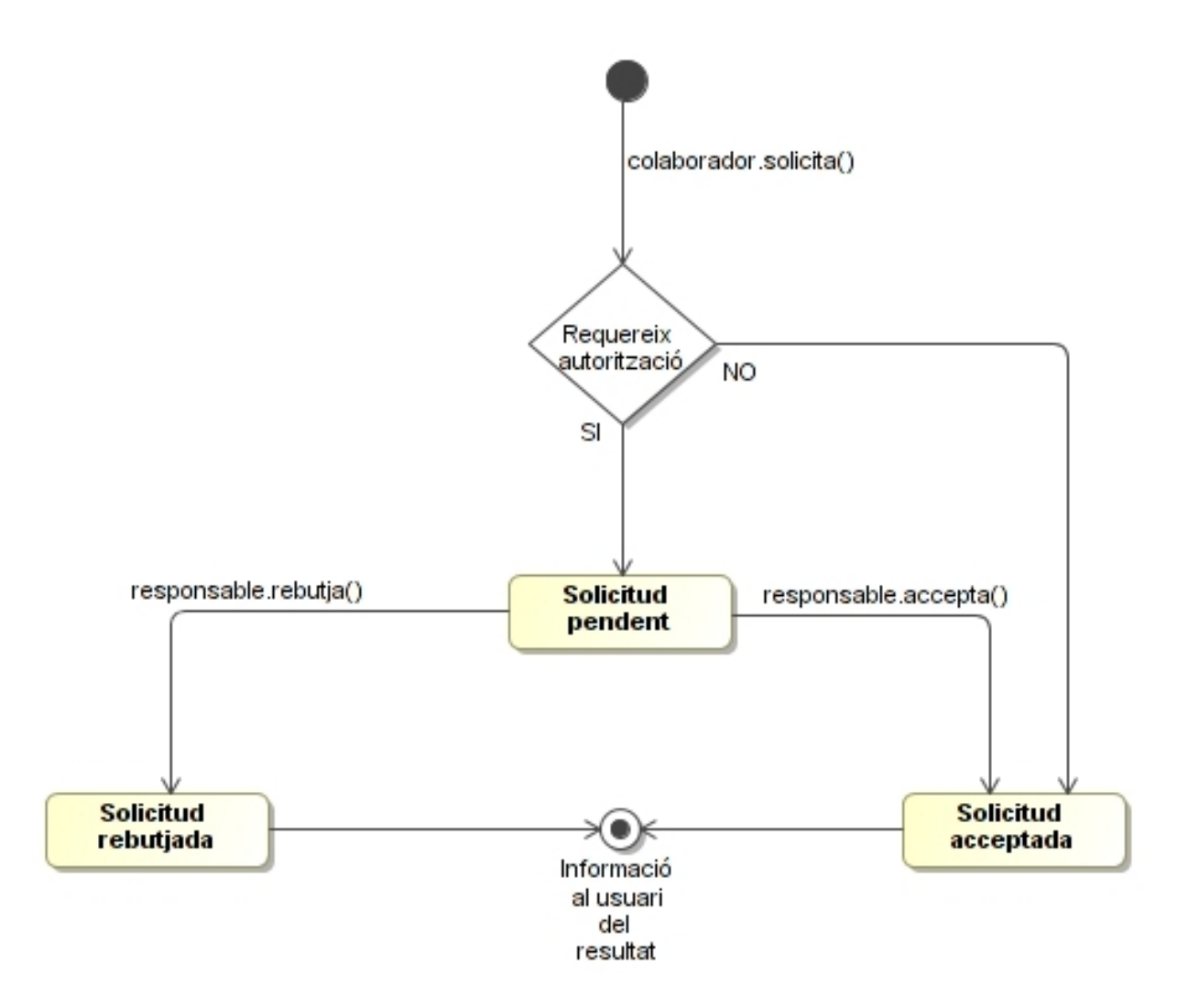

*Fig. 7: Diagrama d'estats d'una sol·licitud*

En la versió que s'ha lliurat del projecte no s'ha implementat l'aprovació de sol·licituds per part del responsable o de l'administrador.

# <span id="page-31-1"></span>6.6 Diagrames de seqüència

## <span id="page-31-0"></span>6.6.1Diagrama de seqüència de l'autenticació

Per a mostrar les diferents capes del Model Vista Controlador que s'utilitza en el framework JSF, s'ha representat el diagrama de seqüència de l'autenticació de l'usuari, que ha estat el primer increment implementat seguint el Model de Desenvolupament Iteratiu Incremental.

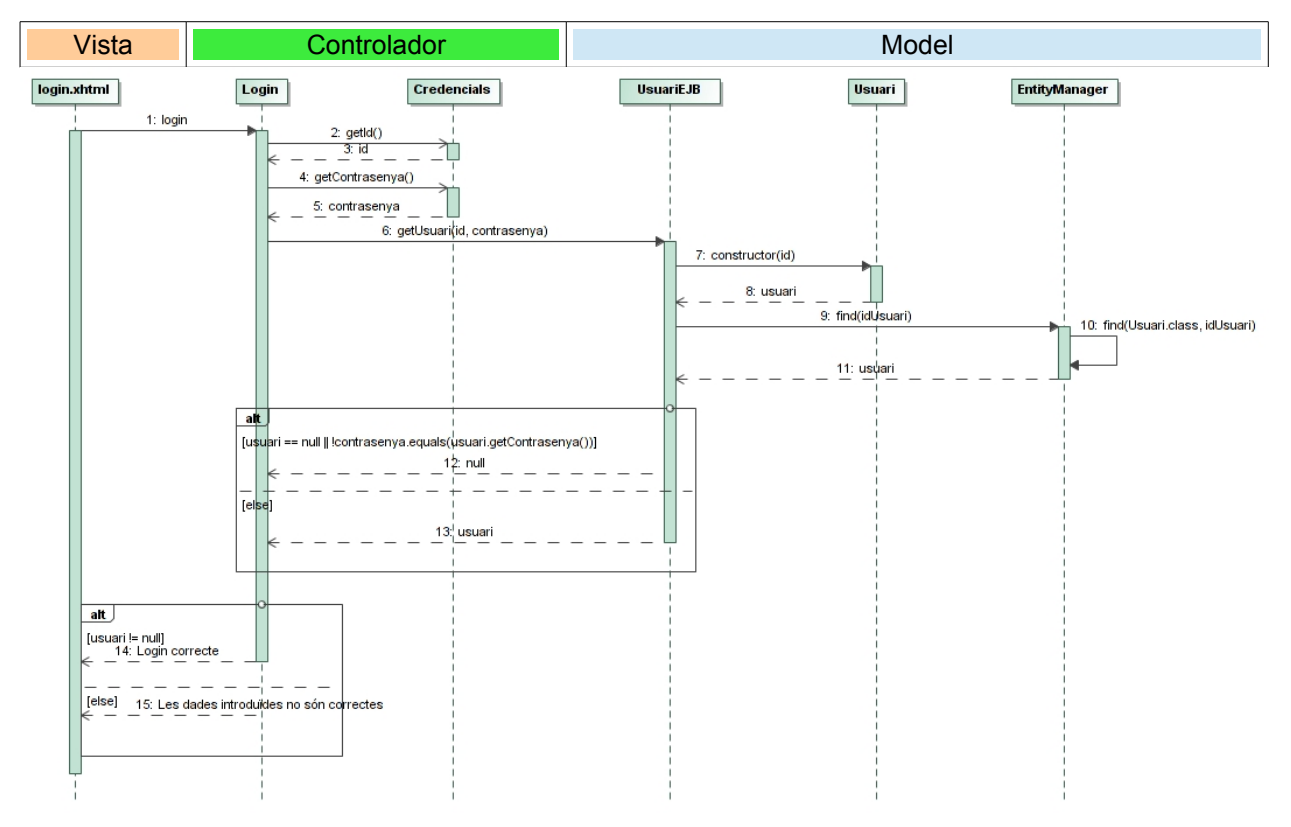

*Fig. 8: Diagrama de seqüència de l'autenticació*

- **Vista**: Com a exemple d'aquesta capa tenim el fitxer *login.xhtml*, amb el codi JSF i PrimeFaces per a representar els elements del formulari de l'autenticació. Des de la vista es llencen els esdeveniments que són capturats pels mètodes del Managed Bean que actua de controlador, en aquest cas implementat per la classe *Login*.
- **Controlador**: El Managed Bean *Login* recuperar les dades enviades des de el formulari a través d'un bean d'àmbit *@RequestScoped*, implementat per la classe *Credencials*. Amb el nom d'usuari i contrasenya obtinguts de *Credencials*, es consulta al EJB *UsuariEJB*, que realitza les funcions de DAO.
- **Model**: El EJB *UsuariEJB* realitza la cerca de l'usuari utilitzant la interfície EntityManager, que a la vegada es val del contenidor dels EJBs del servidor per recuperar les dades de la base de dades.

# <span id="page-32-0"></span>6.7 Càlcul dels comptadors

En aquesta versió del projecte, s'ha pres la decisió de no utilitzar cap mecanisme de persistència per les dades calculades a partir de la planificació del col·laborador, de les seves autoritzacions o marcatges. Per exemple, cada cop que es vulgui saber el nombre d'hores treballades d'un col·laborador durant l'any en curs, es realitzarà un càlcul de les mateixes a partir de la informació emmagatzemada en el sistema.

En el següent diagrama de classes (*Fig. 9*) es mostren les classes involucrades en l'obtenció dels acumulats anuals, les quals formen part de les capes Model i Controlador de l'aplicació. La vista des de on es produeix la crida al Managed Bean la conforma el fitxer *acumulats.xhtm*.

#### **Controlador**:

• *AcumulatsBean* és el Managed Bean que actua com a controlador, rep el event de la vista a través del mètode *getAcumulats()*, que retorna la classe POJO sense persistència *Acumulats* a la vista.

#### **Model**:

- *PlanificacioBean* actua com a un Business Object del model, ja que conté la lògica necessària per a calcular les hores i les incidències.
- *DiaPlanificatEJB* i *AutoritzacioEJB* son els EJBs que utilitza *PlanificacioBean* com DAOs per a obtenir les dades de la base de dades.
- *DiaPlanificat* i *Autoritzacio* són dos entitats amb persistència que contenen les dades utilitzades per a calcular les hores treballades.
- *Contador* es un POJO utilitzat per PlanificacioBean per guardar el resultat dels càlculs d'un dia planificat, igual que *Acumulats*, no té persistència.

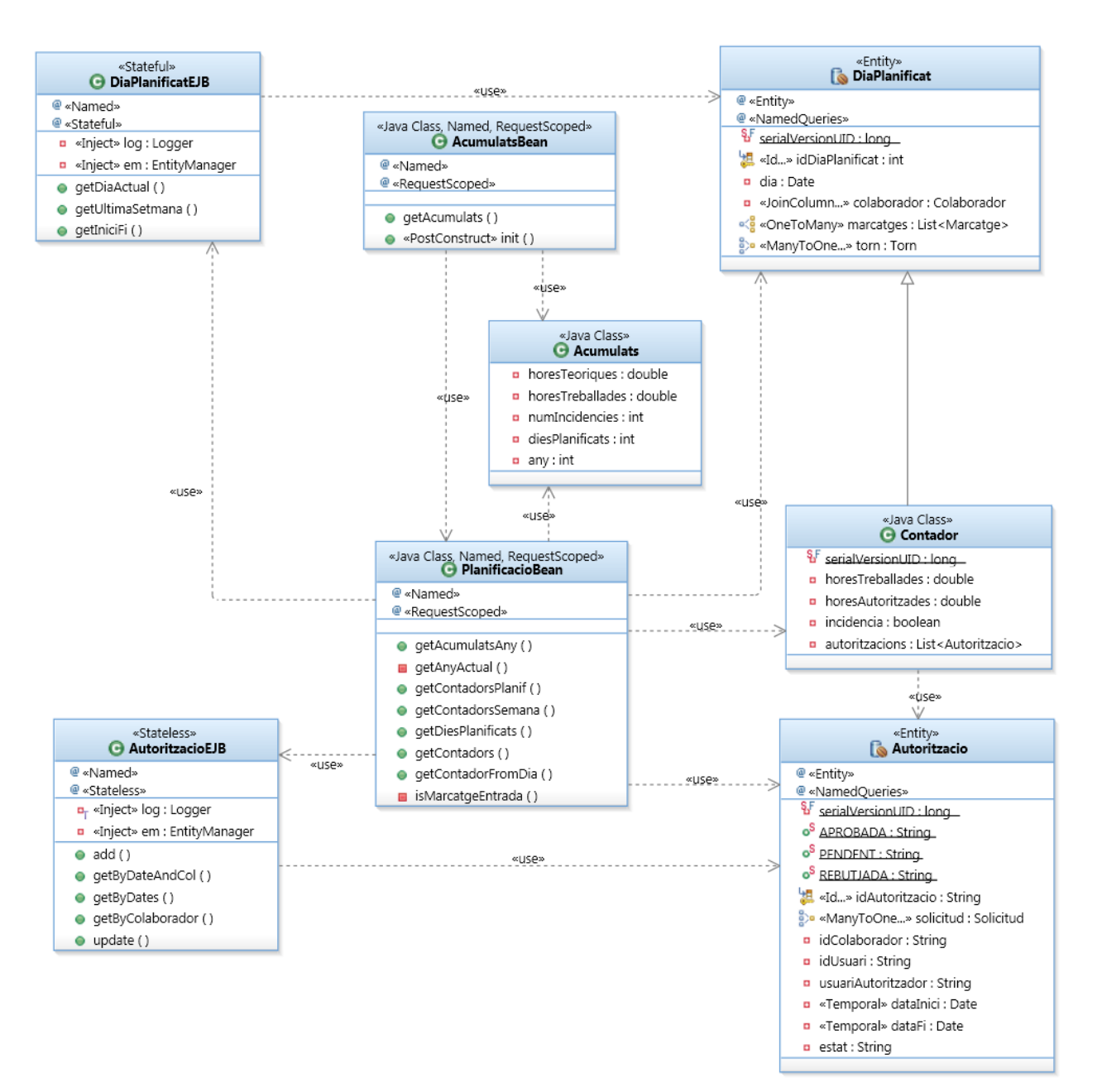

*Fig. 9: Diagrama de classes de l'obtenció dels Acumulats*

# <span id="page-34-1"></span>6.8 Vista – Interfície gràfica de l'usuari

A través del navegador web, els usuaris podran realitzar els casos d'ús que els hi corresponen segons els rols de què disposin. Les pantalles que proporciona l'aplicació son:

## <span id="page-34-0"></span>6.8.1Pantalla inicial amb l'autenticació

Per accedir a l'aplicació només cal introduir el nom d'usuari i la contrasenya.

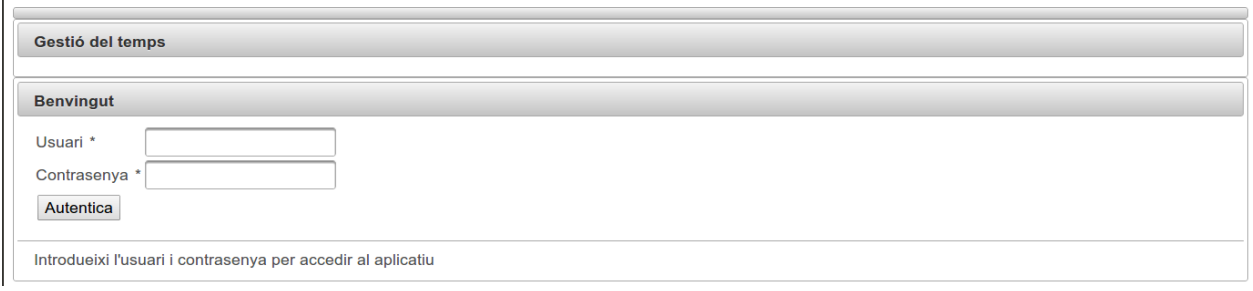

*Fig. 10: Pantalla inicial d'autenticació*

Si no s'omplen tots els camp necessaris, o l'usuari i contrasenya introduïts no són correctes, es mostra un error:

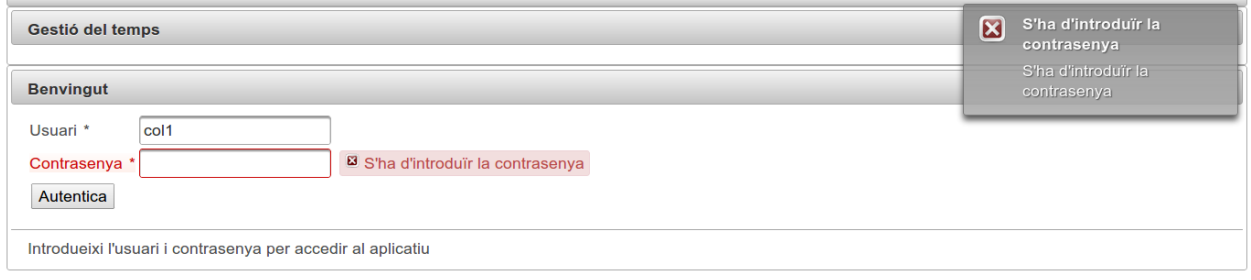

*Fig. 11: Validacions i missatges d'avis en l'autenticació*

Un cop autenticat, un usuari que tingui el rol associat de *Col·laborador*, disposa de les següents opcions de menú:

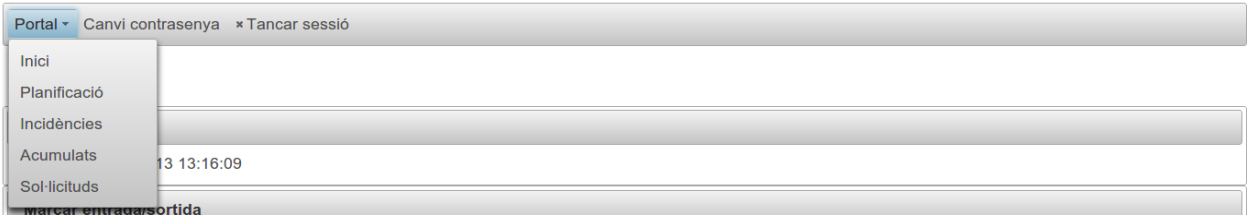

*Fig. 12: Opcions de menú del Col·laborador*

Si es prem l'opció de "Tancar sessió", finalitza la sessió de l'usuari i es torna a mostrar la pantalla d'autenticació.

# <span id="page-35-1"></span>6.8.2Pantalla canvi de contrasenya

El component de PrimeFaces *<p:password>* mostra la fortalesa de la contrasenya a mesura que l'usuari la va introduint.

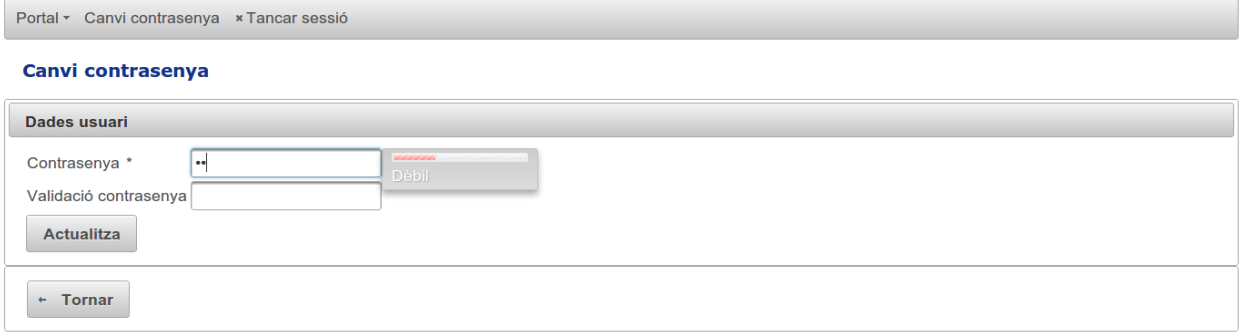

*Fig. 13: Pantalla de canvi de contrasenya*

Cal que la nova contrasenya introduïda en els dos camps sigui la mateixa, sinó es mostra un missatge d'error.

## <span id="page-35-0"></span>6.8.3Pantalla marcatge entrada/sortida

Els usuaris amb el rol de Col·laborador són dirigits automàticament a aquesta pantalla un cop s'han autenticat. En ella es mostra l'últim marcatge registrat en el sistema, a més dels dos botons per a efectuar un nou marcatge d'entrada o sortida.

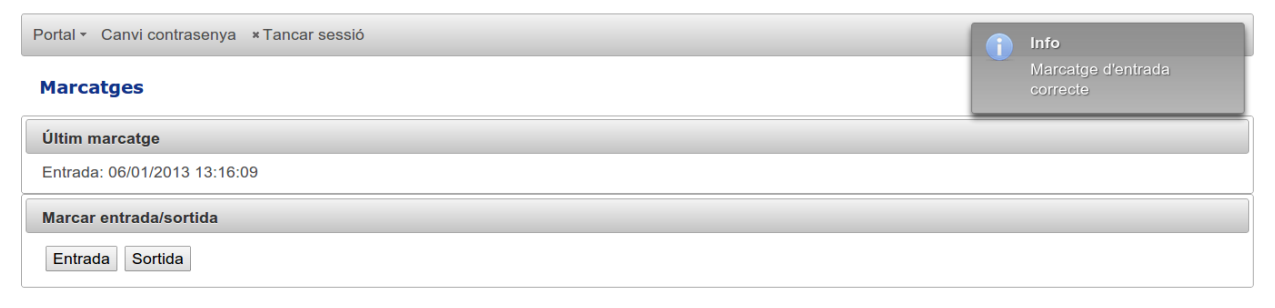

*Fig. 14: Pantalla de marcatge*

# <span id="page-36-0"></span>6.8.4Pantalla amb la planificació

Des de aquesta pantalla es mostra la planificació del col·laborador entre dues dates determinades. Per defecte, quan s'accedeix per primer cop, es mostra l'última setmana. Amb l'opció de "*Selecció de dates*", es pot escollir un altre període, mostrant-se tots els dies planificats des de la data d'inici a la data de fi.

Per a cada dia planificat llistat en la taula es visualitzen els següents camps:

- Hores teòriques del torn.
- Nom del torn que està planificat.
- Marcatges registrats.
- Hores autoritzades per una sol·licitud d'absència.
- Càlcul de les hores treballades a partir de la informació dels marcatges d'entrada i sortida. Si les hores treballades + les hores autoritzades són inferiors a les hores teòriques, aleshores es mostren les hores treballades de color vermell.

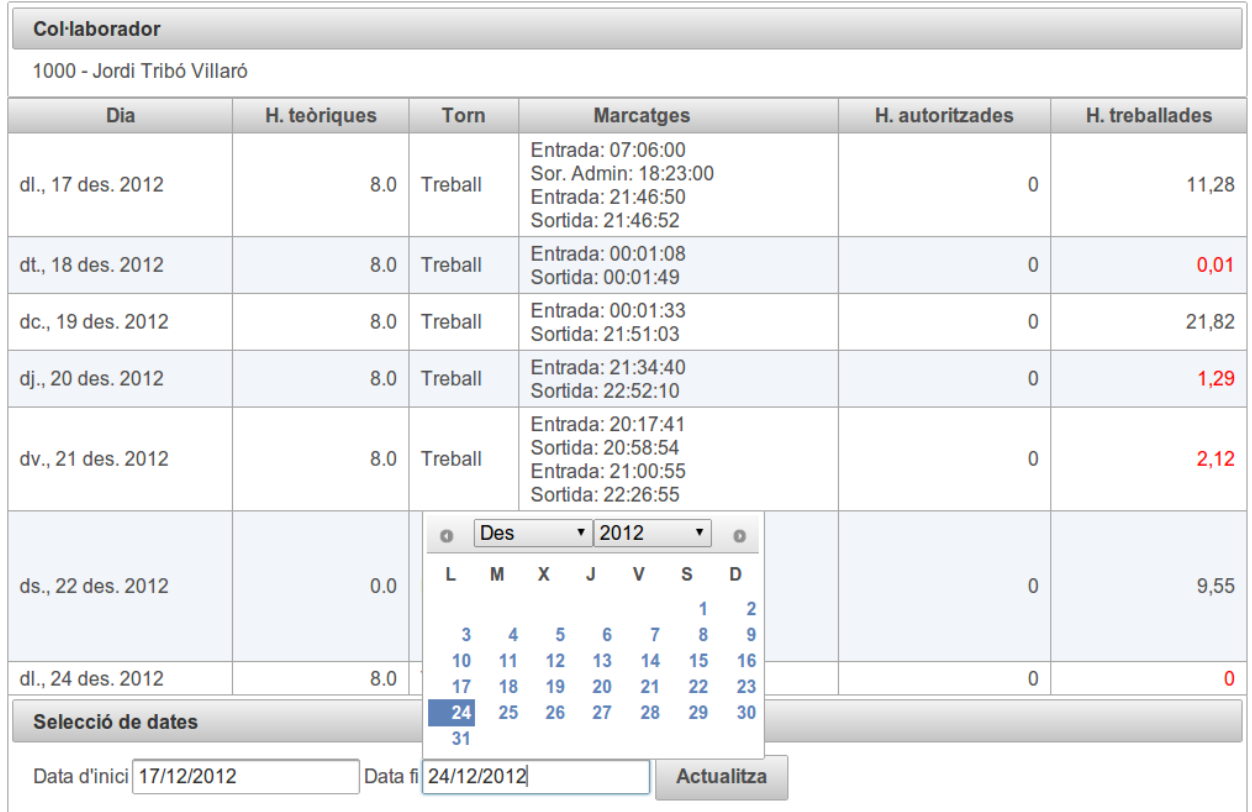

#### **Planificació**

*Fig. 15: Pantalla amb la planificació*

### <span id="page-37-1"></span>6.8.5Pantalla d'incidències

Es semblant a la pantalla de planificació, però només es mostren els dies on hi ha alguna incidència, ordenats de més a menys recent.

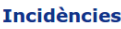

| <b>Col·laborador</b>                         |                |              |                                                                                  |                 |                |  |  |  |
|----------------------------------------------|----------------|--------------|----------------------------------------------------------------------------------|-----------------|----------------|--|--|--|
| 1000 - Jordi Tribó Villaró                   |                |              |                                                                                  |                 |                |  |  |  |
| <b>Dia</b>                                   | <b>Torn</b>    | H. teòriques | <b>Marcatges</b>                                                                 | H. autoritzades | H. treballades |  |  |  |
| dj., 3 gen. 2013                             | Treball        | 8.0          | Ent. Admin.: 18:27:00                                                            | 6               | $\mathbf 0$    |  |  |  |
| dt., 1 gen. 2013                             | <b>Treball</b> | 8.0          |                                                                                  | 6               | 0              |  |  |  |
| dl., 31 des. 2012                            | <b>Treball</b> | 8.0          |                                                                                  | $\mathbf 0$     | $\mathbf 0$    |  |  |  |
| dg., 30 des. 2012                            | Treball        | 8.0          |                                                                                  | $\mathbf{0}$    | $\mathbf 0$    |  |  |  |
| dj., 27 des. 2012                            | <b>Treball</b> | 8.0          |                                                                                  | $\mathbf 0$     | 0              |  |  |  |
| dt., 25 des. 2012                            | Treball        | 8.0          | Entrada: 12:01:30<br>Sortida: 15:22:48                                           | $\mathbf 0$     | 3,36           |  |  |  |
| dl., 24 des. 2012                            | <b>Treball</b> | 8.0          | Entrada: 17:33:52                                                                | $\mathbf{0}$    | $\mathbf 0$    |  |  |  |
| dv., 21 des. 2012                            | Treball        | 8.0          | Entrada: 20:17:41<br>Sortida: 20:58:54<br>Entrada: 21:00:55<br>Sortida: 22:26:55 | $\mathbf 0$     | 2,12           |  |  |  |
| dj., 20 des. 2012                            | Treball        | 8.0          | Entrada: 21:34:40<br>Sortida: 22:52:10                                           | $\mathbf 0$     | 1,29           |  |  |  |
| dt., 18 des. 2012                            | Treball        | 8.0          | Entrada: 00:01:08<br>Sortida: 00:01:49                                           | $\mathbf{0}$    | 0,01           |  |  |  |
| Selecció de dates                            |                |              |                                                                                  |                 |                |  |  |  |
| Data d'inici<br>Data fi<br><b>Actualitza</b> |                |              |                                                                                  |                 |                |  |  |  |
| $\leftarrow$ Tornar                          |                |              |                                                                                  |                 |                |  |  |  |

*Fig. 16:Pantalla amb el llistat de les últimes incidències*

# <span id="page-37-0"></span>6.8.6Pantalla acumulats

Mostra els acumulats del col·laborador per a l'any en curs

```
Portal - Col·laboradors - Gestió - Canvi contrasenya - Tancar sessió
Acumulats
 Col·laborador
 1000 - Jordi Tribó Villaró
 Acumulats
 Any: 20<br>Dies planificats: 6
                    2013
 Hores teòriques: 32
 Hores treballades: 18,7
 Incidències:
                    \overline{1}\leftarrow Tornar
```
*Fig. 17: Pantalla acumulats anuals*

### <span id="page-38-1"></span>6.8.7Pantalla sol·licituds

En la secció on hi ha la planificació si mostra una columna amb les sol·licituds que s'han donat d'alta. En cas de que estiguin pendents de ser aprovades, aleshores es mostren de color vermell i no es computen les hores de la mateixa.

També permet donar d'alta una nova sol·licitud d'absència, indicant l'inici i fi de la mateixa. A banda del dia, s'ha d'especificar també l'hora i el minut, com es pot apreciar en la imatge inferior.

| Portal - Col·laboradors - Gestió - Canvi contrasenya » Tancar sessió |                                            |             |                  |                   |                |                         |                 |                                                                                         |                     |                                                      |                 |
|----------------------------------------------------------------------|--------------------------------------------|-------------|------------------|-------------------|----------------|-------------------------|-----------------|-----------------------------------------------------------------------------------------|---------------------|------------------------------------------------------|-----------------|
| Sol·licituds                                                         |                                            |             |                  |                   |                |                         |                 |                                                                                         |                     |                                                      |                 |
| <b>Col·laborador</b>                                                 |                                            |             |                  |                   |                |                         |                 |                                                                                         |                     |                                                      |                 |
| 1000 - Jordi Tribó Villaró                                           |                                            |             |                  |                   |                |                         |                 |                                                                                         |                     |                                                      |                 |
|                                                                      |                                            |             |                  |                   |                |                         |                 |                                                                                         | <b>Sol·licituds</b> |                                                      |                 |
| <b>Dia</b>                                                           |                                            |             | H. teòriques     |                   | <b>Torn</b>    |                         |                 | <b>Marcatges</b>                                                                        | H. treballades      | <b>Sol·licituds</b>                                  | H. autoritzades |
| dl., 31 des. 2012                                                    |                                            |             | 8.0              |                   | <b>Treball</b> |                         |                 |                                                                                         | 0                   | Permis personal: 31/12/2012 00:00 - 31/12/2012 15:00 | 0               |
| dt., 1 gen. 2013                                                     |                                            |             | 8.0              |                   | <b>Treball</b> |                         |                 |                                                                                         | $\mathbf 0$         | Vacances: 01/01/2013 00:00 - 01/01/2013 06:00        | 6               |
| dc., 2 gen. 2013                                                     |                                            |             | 8.0              |                   | Treball        |                         |                 | Ent. Admin.: 08:00:00<br>Sor. Admin: 13:38:00<br>Ent. Admin.: 14:33:00<br>jin: 18:33:00 | 9.63                | Vacances: 02/01/2013 00:00 - 02/01/2013 19:40        | $\mathbf 0$     |
| dj., 3 gen. 2013                                                     | $\circ$<br>Е                               | Gen<br>М    | x                | $\cdot$ 2013<br>J | v              | $\pmb{\mathrm{v}}$<br>s | $\circ$<br>D    | in.: 09:23:00<br>in: 18:27:00                                                           | 9.07                | Vacances: 03/01/2013 00:00 - 03/01/2013 06:00        | $\mathbf 0$     |
| dv., 4 gen. 201;                                                     |                                            | 1           | 2                | 3                 | 4              | 5                       | $6\phantom{1}6$ |                                                                                         | 0                   |                                                      | $\bf{0}$        |
| ds., 5 gen. 201;                                                     | 7<br>14                                    | 8<br>15     | 9<br>16          | 10<br>17          | 11<br>18       | 12<br>19                | 13<br>20        |                                                                                         | $\overline{0}$      | Permis personal: 05/01/2013 10:26 - 05/01/2013 12:31 | $\mathbf 0$     |
| dg., 6 gen. 201                                                      | 21                                         | 22          | 23               | 24                | 25             | 26                      | 27              |                                                                                         | 0                   |                                                      | $\mathbf 0$     |
| Selecció de o                                                        | 28                                         | 29          | 30               | 31                |                |                         |                 |                                                                                         |                     |                                                      |                 |
| Data d'inici<br>Alta de sol·lic                                      | <b>Temps 15:36</b><br>Hora<br><b>Minut</b> |             |                  |                   |                |                         |                 |                                                                                         | <b>Actualitza</b>   |                                                      |                 |
|                                                                      |                                            | Data actual |                  |                   |                | <b>Tancar</b>           |                 |                                                                                         |                     |                                                      |                 |
| Sol·licitud *                                                        |                                            |             |                  |                   |                |                         |                 |                                                                                         |                     |                                                      |                 |
| Inici *                                                              |                                            |             | 06/01/2013 15:36 |                   |                |                         |                 |                                                                                         |                     |                                                      |                 |
| Fi <sup>*</sup>                                                      |                                            |             |                  |                   |                |                         |                 |                                                                                         |                     |                                                      |                 |
| Afegeix                                                              |                                            |             |                  |                   |                |                         |                 |                                                                                         |                     |                                                      |                 |
| - Tornar                                                             |                                            |             |                  |                   |                |                         |                 |                                                                                         |                     |                                                      |                 |

*Fig. 18: Pantalla de sol·licituds del col·laborador*

### <span id="page-38-0"></span>6.8.8Opcions de menú del responsable

Quan un usuari amb el rol de responsable s'autentica, es mostra una nova opció de menú, *Llista de col·laboradors*, que permet accedir a la llista dels seus subordinats.

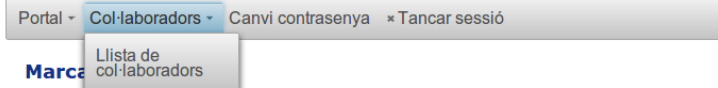

*Fig. 19: Opcions de menú del responsable*

## <span id="page-39-1"></span>6.8.9Pantalla amb el llistat de col·laboradors del responsable

Amb el botó esquerra del ratolí es pot accedir a l'opció de menú del col·laborador seleccionat. En l'opció de sol·licituds no està disponible l'alta de noves sol·licituds, d'aquesta manera un responsable no pot donar d'alta sol·licituds dels seus col·laboradors.

| Portal - Col·laboradors - Canvi contrasenya * Tancar sessió |                              |  |               |                     |  |  |  |
|-------------------------------------------------------------|------------------------------|--|---------------|---------------------|--|--|--|
| Llista de col·laboradors                                    |                              |  |               |                     |  |  |  |
| <b>Col·laboradors</b>                                       |                              |  |               |                     |  |  |  |
| Id col·laborador                                            |                              |  | <b>Nom</b>    | <b>Cognoms</b>      |  |  |  |
| 1001                                                        |                              |  | Anna          | <b>Mateu Esteve</b> |  |  |  |
| 1002                                                        | Planificació                 |  | <b>Montse</b> | Mas Vallés          |  |  |  |
|                                                             | $\rho$ Incidències           |  |               |                     |  |  |  |
|                                                             | $\triangle$ Acumulats        |  |               |                     |  |  |  |
|                                                             | <b><i>A</i></b> Sol·licituds |  |               |                     |  |  |  |

*Fig. 20: Pantalla amb el llistat de col·laboradors del responsable*

## <span id="page-39-0"></span>6.8.10 Opcions de menú de l'administrador

Els usuaris amb rol Administrador poden accedir a les opcions de menú d'Administració de l'aplicació, que pengen sota de l'opció "*Gestió*".

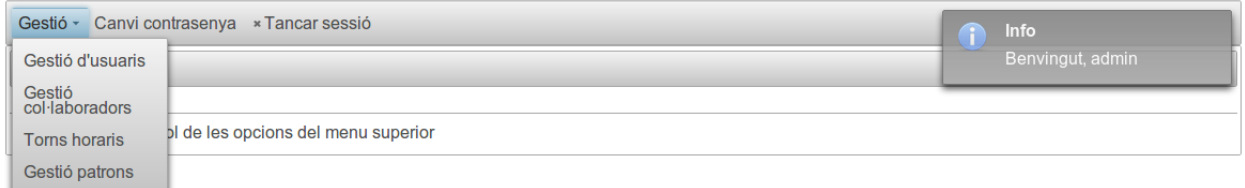

*Fig. 21: Opcions de menú de l'administrador*

Gestió d'usuaris

### <span id="page-40-1"></span>6.8.11 Pantalla de gestió dels usuaris

Quan s'accedeix a la gestió d'usuaris es mostra un llistat amb tots els usuaris donats d'alta al sistema. En la part inferior hi ha una secció que permet donar d'alta nous usuaris, només cal especificar un identificador i la seva contrasenya. Un cop donat d'alta, es poden modificar les seves dades clicant a la fila corresponent del llistat, que dona accés a una nova pantalla.

|                     | <b>Usuaris</b> |                   |               |  |  |  |  |
|---------------------|----------------|-------------------|---------------|--|--|--|--|
| <b>Usuari</b>       | Contrasenya    | Data d'alta       | Data de baixa |  |  |  |  |
| admin               | admin          | ds., 1 des. 2012  |               |  |  |  |  |
| col1                | 1234           | ds., 1 des. 2012  | 31/01/2013    |  |  |  |  |
| col <sub>2</sub>    | 1234           | ds., 1 des. 2012  | 31/01/2013    |  |  |  |  |
| col <sub>3</sub>    | passwor        | dg., 16 des. 2012 |               |  |  |  |  |
| col4                | 1234           | dt., 25 des. 2012 |               |  |  |  |  |
| Alta d'usuari       |                |                   |               |  |  |  |  |
| Usuari <sup>*</sup> |                |                   |               |  |  |  |  |
|                     | Contrasenya *  |                   |               |  |  |  |  |
| Afegeix             |                |                   |               |  |  |  |  |

*Fig. 22: Pantalla de gestió d'usuaris*

## <span id="page-40-0"></span>6.8.12 Pantalla de gestió de les dades i rols d'un usuari

El formulari de *Gestió d'usuari* permet modificar les dades d'aquest i també gestionar els seus rols, afegint-ne de nous o eliminant-ne.

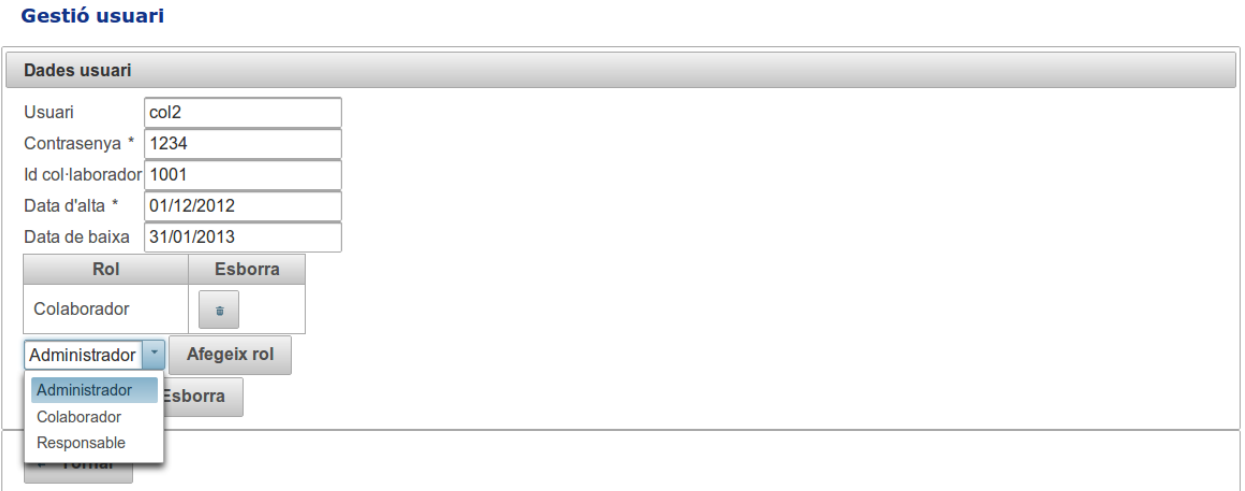

*Fig. 23: Pantalla d'edició de les dades d'un col·laborador*

# <span id="page-41-1"></span>6.8.13 Pantalla de l'admin. amb el llistat dels col·laboradors

En aquesta pantalla l'administrador disposa de dues opcions més respecte a les que disposava el responsable: *Planificació de torns* i *Marcatges*.

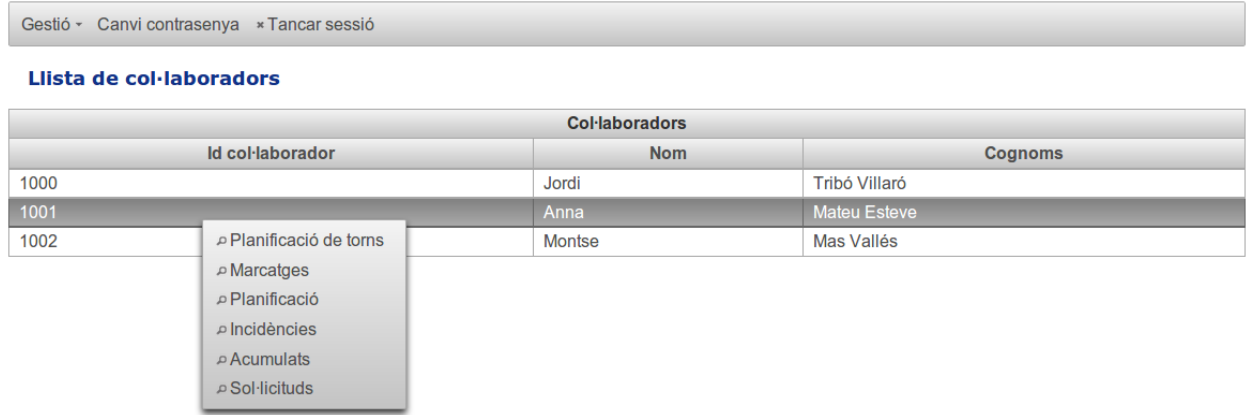

A més, al tractar-se d'un usuari amb rol Administrador, en la llista de col·laboradors es mostren tots els col·laboradors del sistema.

## <span id="page-41-0"></span>6.8.14 Pantalla amb la planificació de torns del col·laborador

L'administrador pot assignar un patró de planificació a l'usuari, seleccionant les dates d'inici i fi, el Patró de dies i el dia d'inici del mateix. També pot modificar patrons de dies que ja s'havien assignat prèviament a través del llistat on es mostra la planificació del col·laborador. Les files de la taula es poden modificar prement la icona de la columna *Opcions*.

| <b>Planificació de torns</b>               |            |                     |                                  |                      |                        |
|--------------------------------------------|------------|---------------------|----------------------------------|----------------------|------------------------|
| <b>Col·laborador</b>                       |            |                     |                                  |                      |                        |
| 1000 - Jordi Tribó Villaró                 |            |                     |                                  |                      |                        |
|                                            |            | <b>Planificació</b> |                                  |                      |                        |
| Data d'inici                               | Data fi    | Patro de dies       | Dia d'inici                      | <b>Opcions</b>       | <b>Esborra</b>         |
| 1-12-2012                                  | 23-12-2012 | Semanal1            | 6                                | $\rho^*$             | 盲                      |
| 24/12/2012                                 | 14/01/2013 | Semana <sup>*</sup> | $\overline{2}$                   | $\omega$ . $\approx$ | <b>O</b>               |
| 15-01-2013                                 | 31-01-2013 | Altern              | Seleccioni                       | i                    | $\widehat{\mathbf{u}}$ |
| Alta planificació                          |            |                     | $\overline{2}$<br>$\overline{3}$ |                      |                        |
| Data d'inici *                             |            |                     | 4                                |                      |                        |
| Data fi *                                  |            |                     | 5                                |                      |                        |
| Patro de dies *<br>Seleccioni<br>$\!\star$ |            |                     | 6<br>$\overline{7}$              |                      |                        |
| Dia d'inici *<br>Seleccioni                |            |                     |                                  |                      |                        |
| Afegeix                                    |            |                     |                                  |                      |                        |
| $\leftarrow$ Tornar                        |            |                     |                                  |                      |                        |

*Fig. 24: Pantalla amb la planificació de torns del col·laborador*

# <span id="page-42-1"></span>6.8.15 Pantalla amb el llistat de marcatges

#### **Marcatges**

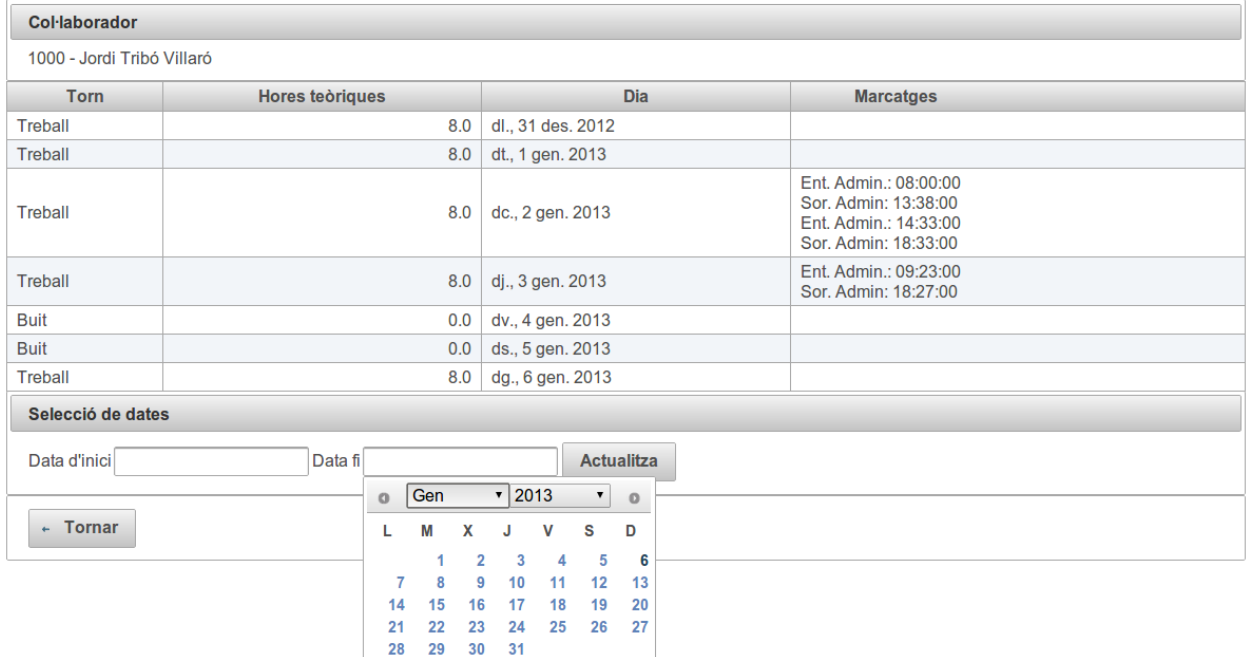

*Fig. 25: Pantalla de llistat de marcatges*

# <span id="page-42-0"></span>6.8.16 Pantalla de gestió dels marcatges d'un dia

#### Gestió marcatges

| <b>Col·laborador</b>       |                                    |               |                  |                       |                        |
|----------------------------|------------------------------------|---------------|------------------|-----------------------|------------------------|
| 1000 - Jordi Tribó Villaró |                                    |               |                  |                       |                        |
|                            |                                    |               | Gestió marcatges |                       |                        |
|                            | Hora                               |               | <b>Tipus</b>     | <b>Opcions</b>        | <b>Esborra</b>         |
| 08:00                      |                                    | Ent. Admin.   |                  | i                     | $\widehat{\mathbf{u}}$ |
| 13:38                      |                                    | Sor. Admin    |                  | $\boldsymbol{\rho}^*$ | $\widehat{\mathbf{u}}$ |
| 14:33                      |                                    | Ent. Admin.   |                  | i                     | $\widehat{\mathbf{u}}$ |
| 18:33                      | Sor. Admin                         |               |                  | $\rho^*$              | $\widehat{\mathbf{u}}$ |
| Alta marcatge              |                                    |               |                  |                       |                        |
| <b>Tipus</b>               | $\bar{\phantom{a}}$<br>Ent. Admin. |               |                  |                       |                        |
| Hora                       | 18:33                              |               |                  |                       |                        |
| Afegeix                    |                                    | Només hora    |                  |                       |                        |
|                            | Temps 18:33                        |               |                  |                       |                        |
| $\leftarrow$ Tornar        | Hora                               |               |                  |                       |                        |
|                            | <b>Minut</b>                       |               |                  |                       |                        |
|                            | Data actual                        | <b>Tancar</b> |                  |                       |                        |

*Fig. 26: Pantalla de gestió dels marcatges*

# <span id="page-43-2"></span>6.8.17 Pantalla de gestió de torns

**Torns horaris** 

| <b>Torns horaris</b>                                    |                |                        |                                                                                                    |  |  |  |  |  |
|---------------------------------------------------------|----------------|------------------------|----------------------------------------------------------------------------------------------------|--|--|--|--|--|
| Identificador                                           | <b>Nom</b>     | <b>Hores teòriques</b> | <b>Opcions</b>                                                                                                    |  |  |  |  |  |
|                                                         | <b>Buit</b>    | 0.0                    | ♪                                                                                                    |  |  |  |  |  |
| $\overline{2}$                                          | <b>Treball</b> | 8.0                    | $\mathcal{L}$ . And the set of the set of the set of the set of the set of the set of the set of the set of the set of the set of the set of the set of the set of the set of the set of the set of the set of the set of the set |  |  |  |  |  |
| 3                                                       | Lliure         | 0.0                    |                                                                                                    |  |  |  |  |  |
| 4                                                       | Intensiu       | 6.5                    |                                                                                                    |  |  |  |  |  |
| <b>Alta torn</b>                                        |                |                        |                                                                                                    |  |  |  |  |  |
| Nom <sup>*</sup><br>Hores teòriques $* 0.0 $<br>Afegeix |                |                        |                                                                                                    |  |  |  |  |  |

*Fig. 27: Pantalla de gestió de torns*

## <span id="page-43-1"></span>6.8.18 Pantalla de gestió de patrons de dies

| Canvi contrasenya * Tancar sessió<br>Gestió -                | <b>Info</b>                  |                |                |
|--------------------------------------------------------------|------------------------------|----------------|----------------|
| Gestió patrons                                               | S'ha afegit el patró de dies |                |                |
|                                                              | Patrons de dies              |                |                |
| Id patró                                                     | <b>Nom</b>                   |                | Nombre de dies |
|                                                              | Altern                       | $\overline{2}$ |                |
| $\overline{2}$                                               | Semanal1                     | $\overline{7}$ |                |
| 5 <sub>5</sub>                                               | 6Laborables                  | $\overline{7}$ |                |
| Alta patró de dies                                           |                              |                |                |
| 6Laborables<br>Nom <sup>*</sup><br>Nombre de dies<br>Afegeix | $7 \div$                     |                |                |

*Fig. 28: Pantalla de gestió dels patrons de dies*

## <span id="page-43-0"></span>6.8.19 Pantalla d'assignació de torns en un patró

#### Assignació dels torns en el patró

| Selecció torns      |                                           |                          |  |  |  |  |
|---------------------|-------------------------------------------|--------------------------|--|--|--|--|
| <b>Dia</b>          | <b>Torn</b>                               | <b>Opcions</b>           |  |  |  |  |
| $\mathbf{1}$        | Treball - 8.0                             | v                        |  |  |  |  |
| 2                   | Treball - 8.0                             | $\overline{\phantom{a}}$ |  |  |  |  |
| $\mathbf{3}$        | Treball - 8.0                             | v                        |  |  |  |  |
|                     | $\vert$ Treball - 8.0 $\vert \cdot \vert$ | $\mathcal{L}$            |  |  |  |  |
| 5                   | Treball - 8.0                             | v                        |  |  |  |  |
| 6                   | Treball - 8.0                             | v                        |  |  |  |  |
| 7 <sup>1</sup>      | Lliure - 0.0                              | v                        |  |  |  |  |
| $\leftarrow$ Tornar |                                           |                          |  |  |  |  |

*Fig. 29: Pantalla d'assignació de torns en un patró*

# <span id="page-44-1"></span>**7 IMPLEMENTACIÓ**

# <span id="page-44-0"></span>7.1 Eines utilitzades

Per al desenvolupament del treball s'han utilitzat les següents eines i frameworks:

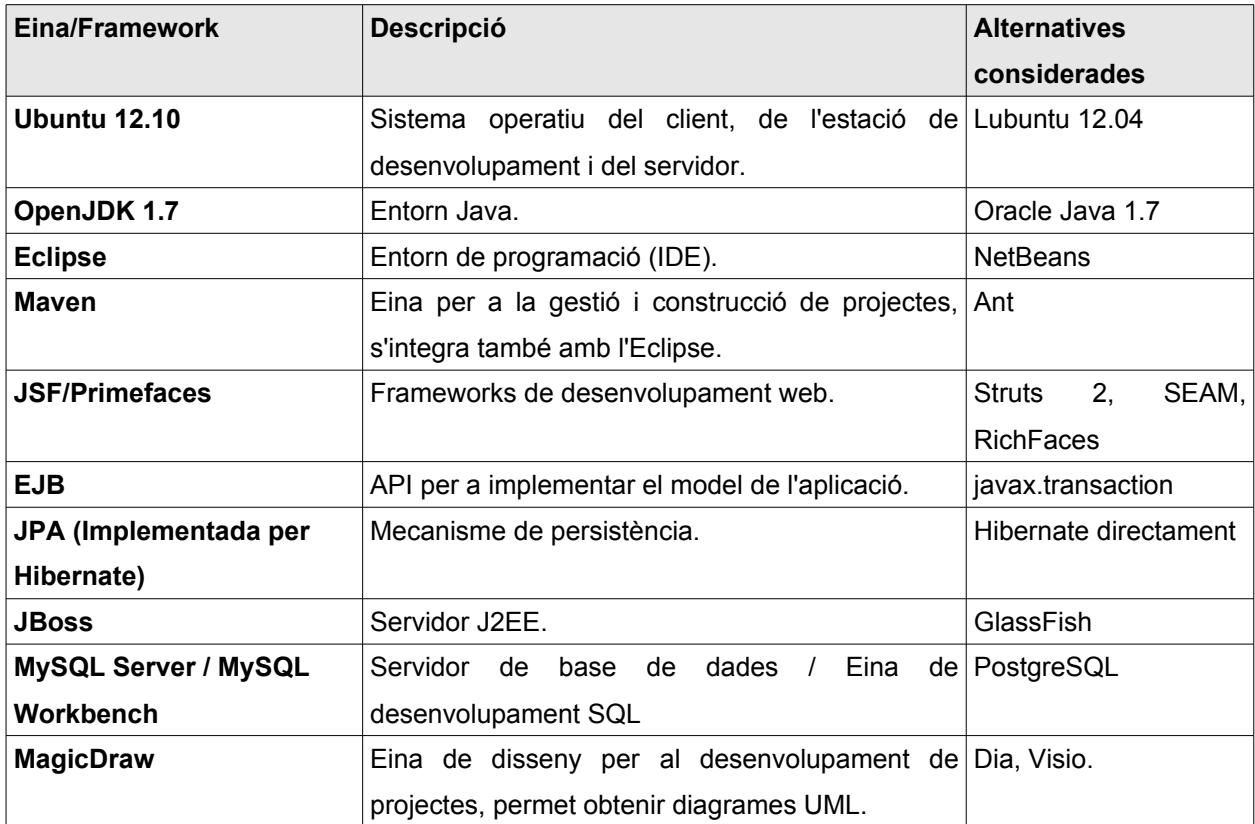

A l'hora d'escollir entre una o altra opció s'han tingut en compte els següents punts:

- **Eclipse**: es tracta d'un entorn de programació molt estès que alhora ofereix múltiples opcions d'ampliació mitjançant plugins, com ara les JBoss Tools, que s'han utilitzat en aquest projecte.
- **JSF**: Java Server Faces és el framework del patró Model Vista Controlador que s'ha aprovat com a estàndard de J2EE, aquest fet ha propiciat la seva elecció per sobre d'altres frameworks més antics com Struts 2.
- **PrimeFaces**: S'ha escollit aquest framework per a la presentació degut a la seva simplicitat, s'integra en una única llibreria JAR, i a més ofereix força components d'interfície d'usuari.

• **MySQL**: és tracta d'un sistema de base de dades relacionals que ofereix un bon rendiment i a més compta amb el MySQL Workbench, que facilita la creació de les taules i mostra de forma automàtica el diagrama EER.

# <span id="page-45-1"></span>7.2 Notes de la implementació

### <span id="page-45-0"></span>7.2.1Internacionalització

Tots els literals i textos que apareixen en l'aplicació es troben en un fitxer de properties, el *label.properties*. Actualment només hi ha disponibles les traduccions en català, però no representa massa dificultat preparar el projecte per tal que pugui gestionar més llengües. Per implementar el suport multilingüe s'hauria de crear un fitxer d'etiquetes per a cadascuna de les formes idiomàtiques (locale) que hagi d'admetre l'aplicació.

A tall d'exemple, si es vol adaptar el projecte per a que es pugui seleccionar com a llengües el català, el castellà o l'anglès, s'haurien de disposar dels següents fitxers amb les traduccions per a cada idioma:

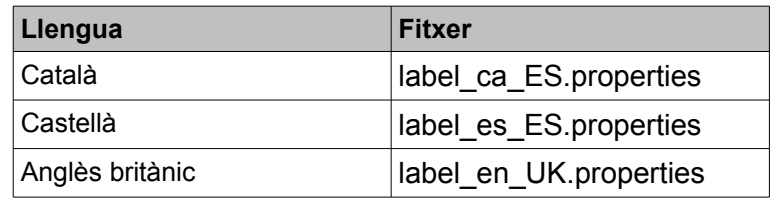

A continuació es mostren algunes línies d'exemple del fitxer *label.properties*:

- clockIns=Marcatges
- clockInsManagement=Gesti\u00F3 marcatges
- clockInRegistration=Alta marcatge
- clockInClockOutButtons=Marcar entrada/sortida
- collaboratorId=Id col\u00B7laborador
- collaborators=Col\u00B7laboradors
- collaborator=Col\u00B7laborador
- collaboratorsList=Llista de col\u00B7laboradors
- dateRegistration=Data d'alta

Actualment el fitxer conté més de 100 etiquetes.

# <span id="page-46-0"></span>**8 AMPLIACIONS EN VERSIONS FUTURES**

Degut a la limitació de l'abast del treball, han quedat fora de la planificació final alguns casos d'ús que serien útils de cara a facilitar i ampliar les funcionalitats de l'eina. Alguns d'aquestos són:

- Aprovació de les sol·licituds que requereixin autorització per part del responsable.
- Planificació automàtica del calendari de festius de l'empleat segons el seu centre de treball.
- Establir els acumulats anuals que disposa o ha de realitzar l'empleat, com ara les hores anuals a treballar segons el conveni, els dies de vacances disponibles, hores o dies de permís particular, etc.
- Selecció múltiple d'empleats.
- Informes de marcatges, sol·licituds, incidències per a una selecció múltiple d'empleats.
- Gestió del Responsable assignat a cada col·laborador.
- Configuració avançada del torn horari: hora d'entrada, hora de sortida, intervals de descans, flexibilitat en l'hora d'entrada.
- Validacions addicionals per a millorar la seguretat de l'aplicació.

# <span id="page-47-0"></span>**9 CONCLUSIONS**

- La realització d'aquest treball de final de carrera ha suposat una oportunitat per posar en pràctica molts dels coneixements adquirits durant tots aquests anys d'estudi, algunes de les assignatures que m'han estat força útils són:
	- Fonaments de Programació i Programació orientada a objectes.
	- Enginyeria del Programari.
	- Bases de dades I i II.
	- Competències comunicatives per als professionals de la informàtica.
- El desenvolupament utilitzant les JSF, conjuntament amb persistència de les dades mitjançant JPA, pot resultar bastant complicat si no es disposa d'una experiència prèvia o del temps suficient per a llegir-se els manuals que hi ha sobre aquestes APIs. L'us de CDI (Contexts and Dependency Injection) tampoc resulta massa intuïtiu d'entrada fins que no s'assimilen els beneficis que aporta en alguns contextos. Així doncs, la corba d'aprenentatge es força pronunciada en la fase inicial, tot i que un cop superada, es pot comprovar que són eines que permeten construir projectes de forma àgil.
- El treball realitzat hem permet d'avaluar la possibilitat d'implementar en la companyia on treballo actualment un sistema de control horari, substituint l'aplicació propietària actual. Crec que resultaria factible utilitzar una aplicació desenvolupada internament, ja que suposaria un estalvi en el cost de les llicencies i permetria tenir una major flexibilitat alhora d'adaptar l'aplicació a les necessitats de l'organització. L'altra opció que crec factible es fer un desenvolupament mitjançant SAP, ja que permet modificar els mòduls estàndards.
- A causa del temps limitat de què he disposat, de la complexitat del projecte i de la inexperiència en algunes de les tecnologies emprades, no he pogut implementar totes funcionalitats que m'hagués agradat veure en el producte final que s'ha entregat. No obstant, al tractar-se d'un desenvolupament modular, en el futur es podrien ampliar les funcionalitats del mateix.
- El temps superior al previst utilitzat en el desenvolupament no ha permés realitzar una bateria de proves exhaustives utilitzant frameworks com JUnit o TestNG.

# <span id="page-48-0"></span>**10 GLOSSARI**

- **Control horari/Gestió del temps:** Sistema que conté la informació relativa a la planificació i hores treballades d'un membre d'una organització.
- **DAO** (Data Access Object): Patró de disseny en que s'utilitzen objectes que ofereixen una interfície per accedir a les dades d'un Sistema de Gestió de Base de Dades, ocultant la complexitat del mateix.
- **EJB:** Són una API del estàndard J2EE, són els objectes de la part del servidor encarregats de oferir determinats serveis a altres objectes clients.
- **ERP** (Enterprise Resource Planning): Sistema que integra tota la informació d'una companyia a través d'una aplicació informàtica es utilitzada pels diversos departaments (Finances, Compres, RRHH, Producció,...) de forma transversal.
- **Framework**: Plataforma de programari que ofereix una serie de llibreries i interfícies que faciliten el desenvolupament de aplicacions.
- **Hibernate**: Implementació de JBoss del mecanisme de persistència.
- **Incidència**: La suma del temps treballat més el temps autoritzat és inferior a les hores teòriques planificades.
- **JBoss AS**: Es un servidor d'aplicacions de codi lliure i obert que compleix amb l'estàndard Java EE. Es a la vegada una divisió de la companyia Red Hat.
- **JPA (Java Persistence API)**: És la API per a gestionar la persistència utilitzada en J2EE, inclosa en el estàndard EJB3. Permet utilitzar el llenguatge orientat a objectes alhora de manipular la persistència de les dades.
- **JSF (Java Server Faces)**: És un framework per al desenvolupament de la interfície gràfica d'aplicacions web, forma part de l'estàndard J2EE.
- **J2EE (Java Platform, Enterprise Edition)**: També conegut com a Java EE, és una plataforma de desenvolupament que estén la *Java Plataform, Standard Edition*. La J2EE proporciona unes APIs de desenvolupament i unes interfícies que constitueixen un estàndard.
- **MVC (Model-vista-controlador)**: Patró de disseny on es separen els components en 3 capes: la vista, encarregada de la presentació de les dades, el controlador, que gestiona les peticions de la vista i les respostes del controlador, i finalment el model, que es l'encarregat de gestionar i processar la informació.
- **MySQL**: És un sistema de gestió de base de dades relacional, que s'ofereix amb llicencia GNU GPL, però també es pot adquirir amb una llicencia comercial.
- **Stateful Session Bean**: Enterprise JavaBean que manté la informació dels seus atributs entre les diferents crides d'un mateix client, manté activa la sessió.

# <span id="page-49-0"></span>**11 BIBLIOGRAFIA**

- 1. Bauer, Christian; King, Gaving (Novembre 2007). "Java Persistence with Hibernate". *Manning Publications Co.*
- 2. *Elias Vlastimil; Kumar Pravind. (15/06/2012). "Getting Started with JBoss Application Server 7". [en línia] JBoss. [data de consulta 15/10/2012]. <https://docs.jboss.org/author/display/AS7/Getting+Started+Guide>*
- 3. González Almirón, Cristóbal. (26/03/2009). "Introducción a JSF Java Server Faces". [en línia] *AdictosAlTrabajo.* [data de consulta 17/10/2012]. <http://www.adictosaltrabajo.com/tutoriales/tutoriales.php?pagina=IntroduccionJSFJava>
- 4. Ka lok Tong, Kent (2009). "Beginning JSF 2 APIs and JBoss Seam". *Apress.*
- 5. *Keith, Mike; Schnicariol, Merrick (2009). "JPA 2 Pro Mastering the Java Persistence API". Apress.*
- 6. Leonard, Angel (Abril 2009). "JBoss Tools 3 Developer's Guide". *Packt Publishing.*
- 7. Miller, Andrig. (23/03/2011). "Data Source Configuration in AS 7". [en línia] *JBoss Community.* [data de consulta 21/10/2012]. <https://community.jboss.org/wiki/DataSourceConfigurationInAS7>
- 8. Mook Kim, Yong. (03/08/2012). "PrimeFaces Hello World Example". [en línia] *Mkyong.com.* [data de consulta 20/10/2012]. <http://www.mkyong.com/jsf2/primefaces/primefaces-hello-world-example/>
- 9. Muir, Pete. (2011). "Developer Quick Start Guide for JBoss AS 7". [en línia] *JBoss.* [data de consulta 10/10/2012]. [http://hudson.jboss.org/jenkins/job/JBoss-AS7-Docs/lastSuccessfulBuild/artifact/guides/d](http://hudson.jboss.org/jenkins/job/JBoss-AS7-Docs/lastSuccessfulBuild/artifact/guides/developer-getting-started-guide/target/docbook/publish/en-US/html/index.html) [eveloper-getting-started-guide/target/docbook/publish/en-US/html/index.html](http://hudson.jboss.org/jenkins/job/JBoss-AS7-Docs/lastSuccessfulBuild/artifact/guides/developer-getting-started-guide/target/docbook/publish/en-US/html/index.html)
- 10. Rahman, Reza. (29/07/2010). "Dependency Injection in Java EE 6". [en línia] *TheServerSide.COM.* [data de consulta 23/11/2012]. <http://www.theserverside.com/feature/Dependency-Injection-in-Java-EE-6-Part-5>

# <span id="page-50-2"></span>**12 ANNEX – INSTAL·LACIÓ DE L'APLICACIÓ**

# <span id="page-50-1"></span>12.1 Base de dades

El projecte utilitza una base de dades MySQL, versió 5.5.

## 12.1.1 Instal·lació

Per a un sistema operatiu Linux només cal instal·lar els següents components:

- <span id="page-50-0"></span>1. **mysql-server-5.5**: servidor amb la base de dades.
- 2. **mysql-workbench**: entorn gràfic de treball.

En un sistema basat en Debian és pot realitzar utilitzant per exemple la comanda "sudo apt-get install mysql-server-5.5".

En el cas de Windows, es pot baixar l'instal·lable des de:

- 1. Base de dades: http://dev.mysql.com/downloads/mysql/#downloads
- 2. Workbench: http://dev.mysql.com/downloads/workbench/5.2.html

Durant la instal·lació es demana una contrasenya per a l'usuari "root" de la base de dades que cal no oblidar.

## <span id="page-50-3"></span>12.1.2 Configuració

#### **Esquema i taules**

Per a la creació de les taules es pot obrir el fitxer: **bbdd/model.mwb** amb el MySQL Workbench.

S'escull l'opció de menú: Database > Forward Engineer per a donar d'alta l'esquema amb les seves taules.

També es pot executar des de el client SQL del mateix MySQL Workbench els scripts del fitxer: **bbdd/creacio** taules.sql per a crear l'esquema amb les seves taules.

#### **Usuari**

Nomes cal executar el script del fixter: **bbdd/create\_user.sql**

#### **Dades inicials**

Per a establir uns rols, usuaris i col·laboradors i altres elements del sistema s'han de carregar unes dades inicials en la base de dades a través del script: **bbdd/inserts.sql**

# <span id="page-51-4"></span>12.2 Java

S'ha provat la aplicació amb un sistema operatiu en que s'ha instal·lat la versió 7 de Java.

### <span id="page-51-3"></span>12.2.1 Instal·lació

#### **Linux:**

Només cal instal·lar el següent component: openjdk-7-jdk. També es pot instal·lar només el runtime, però per arrencar l'eclipse es necessita el jdk.

#### **Windows**:

No s'ha provat, però no hi hauria d'haver problema perquè l'aplicació funciones correctament amb la versió d'Oracle o de Openjdk.

## <span id="page-51-2"></span>12.3 Servidor *JBoss*

Només s'ha provat l'aplicatiu en el servidor J2EE Jboss 7.1.1, però s'hauria de poder instal·lar en altres servidors d'aplicacions J2EE actuals.

### <span id="page-51-1"></span>12.3.1 Instal·lació

Baixar la versió 7.1.1. Final de: http://www.jboss.org/jbossas/downloads/. Descomprimir el zip i ja es pot executar

### <span id="page-51-0"></span>12.3.2 Configuració

#### <span id="page-51-5"></span>**Usuari administrador**

S'ha d'executar el script:

- 1. Windows: bin/add-user.bat
- 2. Linux: bin/add-user.sh

I afegir un "Management User" (opció a) al domini que s'utilitza per defecte (ManagementReal). Per exemple:

- Usuari: admin
- Password: 1234

#### **Driver MySQL**

Es copia la carpeta "**mysql**" ubicada en el directori d'instal·lació **jboss/driver** en la següent carpeta de la home del jboss (directori on s'ha instal·lat el programa): **modules/com**

#### **Creació dataSource en el JBoss**

S'ha de crear el següent datasource en el servidor que s'utilitzarà per a la connexió amb la base de dades MySQL:

#### **java:jboss/datasources/MySqlDS**

#### S'han d'afegir aquestes línies a: **standalone/configuration/standalone.xml**

```
 <datasource jta="true" jndi-name="java:jboss/datasources/MySqlDS" 
pool-name="MySqlDS" enabled="true" use-java-context="true" use-ccm="true">
                     <connection-url>jdbc:mysql://localhost:3306/gestioTemps</connection-url>
                     <driver>com.mysql</driver>
                     <transaction-isolation>TRANSACTION_READ_COMMITTED</transaction-isolation>
                     <security>
                         <user-name>adminTemps</user-name>
                         <password>1234</password>
                     </security>
                     <statement>
                         <prepared-statement-cache-size>100</prepared-statement-cache-size>
                         <share-prepared-statements>true</share-prepared-statements>
                     </statement>
                 </datasource>
```
#### A drivers, afegir el driver del mysql

```
 <drivers>
          <driver name="com.mysql" module="com.mysql"/>
   ….
  <drivers>
```
A la carpeta: **jboss/datasource/standalone/configuration** hi ha el fitxer **standalone.xml** que es pot utilitzar per substituir l'original (s'ha de tenir en compte que es pot perdre una configuració anterior). També en el fitxer **linies\_afegir.txt** s'indiquen els canvis a realitzar si només es vol modificar el fitxer original.

Més informació dels diferents tipus d'instal·lacions en: https://community.jboss.org/wiki/DataSourceConfigurationInAS7

### 12.3.3 Posta en marxa

Per arrencar el servidor web s'ha d'executar el següent script de la carpeta **bin**:

- <span id="page-52-2"></span>1. Linux: sh standalone.sh
- <span id="page-52-1"></span>2. Windows: standalone.bat

## 12.4 Aplicació web

Per a desplegar l'aplicació web s'ha d'accedir a la consola d'administració del JBoss, introduint la següent adreça en un navegador web: http://localhost:9990

L'usuari a introduir és el creat en *l'apartat anterior* de configuració del JBoss.

### <span id="page-52-0"></span>12.4.1 Deploy WAR

- Se selecciona l'opció "**Runtime**" de la part superior dreta de la pantalla d'administració.

- Se selecciona "**Manage Deployments**" de la part inferior esquerra.

- Es prem el botó "**Add Content**".
- Se selecciona el fitxer **war/gestioTemps.war**.
- Es prem "Next" i després "Save".
- Es prem "Enable".

Per accedir a l'aplicació web només cal introduir la següent adreça: <http://localhost:8080/gestioTemps>

# <span id="page-53-4"></span>12.5 Eclipse

La versió Indigo (Eclipse IDE for Java EE Developers) utilitzada per al desenvolupament del projecte es pot baixar des de la següent adreça:

http://www.eclipse.org/downloads/packages/release/indigo/sr2

Un cop baixada, només cal executar el fitxer eclipse de l'arrel de la instal·lació.

### <span id="page-53-3"></span>12.5.1 **JBoss Tools**

Desde **Help > Eclipse Marketplace** buscar "JBoss Tools Indigo" i instal·lar.

## <span id="page-53-2"></span>12.5.2 **JBoss Server**

(Previament s'han d'instal·lar les JBoss Tools)

- Des de la finestra de "**Servers**" es prem **new server wizard..**

- Se selecciona JBoss AS 7.1.

- En la següent pantalla Se selecciona el directori on està instal·lat el JBoss i també un JRE de la versió 7 (no s'ha provat la versió 6).

### <span id="page-53-1"></span>12.5.3 Importació projecte

- Se selecciona el menu: **File > Import**...

- S'escriu "war" com a filtre i Se selecciona "**WAR file**", després **Next**.

- Se selecciona el fixer **war/gestioTemps.war** del directori d'instal·lació. Com a target runtime s'ha de seleccionar el JBoss 7.1 Runtime. Es prem **Finish.**

## <span id="page-53-0"></span>12.5.4 Afegir projecte al servidor

- Desde la finestra de servidors, botó dret sobre el servidor JBoss i se selecciona "**Add and Remove...**".

- S'afegeix el projecte "**gestioTemps**" i es prem **Finish**.

- Amb el botó dret sobre el servidor es prem "Start", per tal que arrenqui el servidor amb la nova aplicació instal·lada.